## VYSOKÉ UČENÍ TECHNICKÉ V BRNĚ

Fakulta elektrotechniky a komunikačních technologií

BAKALÁŘSKÁ PRÁCE

Brno, 2016 **Petr Chmelař** 

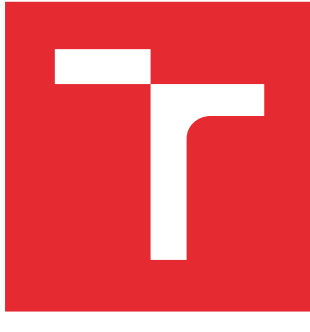

# VYSOKÉ UČENÍ TECHNICKÉ V BRNĚ

BRNO UNIVERSITY OF TECHNOLOGY

## FAKULTA ELEKTROTECHNIKY A KOMUNIKAČNÍCH TECHNOLOGIÍ

FACULTY OF ELECTRICAL ENGINEERING AND COMMUNICATION

## ÚSTAV AUTOMATIZACE A MĚŘICÍ TECHNIKY

DEPARTMENT OF CONTROL AND INSTRUMENTATION

## ELEKTRONICKÁ INFORMAČNÍ TABULE LCD

ELECTRONIC NOTICE BOARD LCD

BAKALÁŘSKÁ PRÁCE BACHELOR'S THESIS

AUTOR PRÁCE AUTHOR

Petr Chmelař

VEDOUCÍ PRÁCE **SUPERVISOR** 

doc. Ing. Zdeněk Bradáč, Ph.D.

BRNO 2016

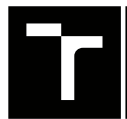

VYSOKÉ UČENÍ FAKULTA ELEKTROTECHNIKY TECHNICKÉ A KOMUNIKAČNÍCH

## **Bakalářská práce**

bakalářský studijní obor **Automatizační a měřicí technika**

Ústav automatizace a měřicí techniky

*Student:* Petr Chmelař *ID:* 164299 *Ročník:* 3 *Akademický rok:* 2015/16

**NÁZEV TÉMATU:**

### **Elektronická informační tabule LCD**

#### **POKYNY PRO VYPRACOVÁNÍ:**

Navrhněte koncepci elektronické LCD nástěnky ovládané systémem na bázi Raspberry PI pro zobrazování informačních dat vybavené rozhraním Ethernet/WiFi. Nástěnku vybavte sadou digitálních vstupů a výstupů pro připojení tlačítek a indikátorů. Vybavte mikrokontrolérem, realizujte elektroniku jednotky V/V, osaďte a oživte. Vybavte komplexním programovým vybavením pro PC i pro mikrokontrolér a demonstrujte správnou funkci.

- 1. Proveďte literární rešerši a průzkum internetu.
- 2. Navrhněte koncepci systému.
- 3. Navrhněte obvodové schéma elektronických obvodů.
- 4. Realizujte návrh DPS, osaďte, oživte a otestujte funkčnost.
- 5. Vytvořte komplexní programové vybavení, demonstrujte funkčnost komponent a sepište bakalářskou práci.

#### **DOPORUČENÁ LITERATURA:**

Pavel Herout: Učebnice jazyka C, KOPP, 2004, IV. přepracované vydání, ISBN 80-7232-220-6

Dle pokynů vedoucího práce.

*Termín zadání:* 8.2.2016 *Termín odevzdání:* 23.5.2016

*Vedoucí práce:* doc. Ing. Zdeněk Bradáč, Ph.D. *Konzultant bakalářské práce:*

**doc. Ing. Václav Jirsík, CSc.**, *předseda oborové rady*

#### **UPOZORNĚNÍ:**

Fakulta elektrotechniky a komunikačních technologií, Vysoké učení technické v Brně / Technická 3058/10 / 616 00 / Brno

Autor bakalářské práce nesmí při vytváření bakalářské práce porušit autorská práva třetích osob, zejména nesmí zasahovat nedovoleným způsobem do cizích autorských práv osobnostních a musí si být plně vědom následků porušení ustanovení § 11 a následujících autorského zákona č. 121/2000 Sb., včetně možných trestněprávních důsledků vyplývajících z ustanovení části druhé, hlavy VI. díl 4 Trestního zákoníku č.40/2009 Sb.

## **ABSTRAKT**

Tato práce se zabývá průzkumem trhu s informačními tabulemi a kiosky a následným návrhem koncepce nového systému, jeho hardwarové části a softwarového vybavení. Cílem této práce je na základě průzkumu trhu vytvořit koncept systému elektronické tabule na základě kterého je vytvořen reálný systém. Koncept systému popisuje princip fungování samotné informační tabule, způsob jejího ovládání a správy samotného systému. Návrh hardwarové části systému se zabývá výběrem vhodného zařízení pro realizaci softwarové části systému a návrhem řídících a signalizačních prvků pro komunikaci s uživatelem systému. Návrh softwaru spočívá ve vytvoření softwarového vybavení na základě stanovené koncepce.

## **KLÍČOVÁ SLOVA**

informační LCD tabule, informační kiosek, ovládací panel, analogový joystick, měření napětí, Raspberry Pi, Raspbian, Minibian, Python, Flask, SQLite, webová aplikace, správa systému, TKinter

## **ABSTRACT**

This paper focuse at market research with digital signages, kiosks, and the subsequent suggestion directed on the concept of the new system and its hardware parts and software. The aim of this work is grounded on creating the concept of electronic boards, which is derived from the market research. The concept of the system is describing the principle of functioning of the digital signage, possibilities of controlling and system administration itself. The suggestion of the hardware part of the system contains the selection of appropriate mechanism for realization of the software part of the system and the proposal of controlling and signaling aspects, which are suitable for communication with users.

## **KEYWORDS**

digital signage, kiosk, controll panel, analog joystick, voltage measurement, Raspberry Pi, Raspbian, Minibian, Python, Flask, SQLite, web application, system administration, **TKinter** 

CHMELAŘ, Petr Elektronická informační tabule LCD: bakalářská práce. Místo: Vysoké učení technické v Brně, Fakulta elektrotechniky a komunikačních technologií, Ústav automatizace a měřicí techniky, 2016. 65 s. Vedoucí práce byl doc. Ing. Zdeněk Bradáč, Ph.D.

## PROHLÁŠENÍ

Prohlašuji, že svou bakalářskou práci na téma "Elektronická informační tabule LCD" jsem vypracoval(a) samostatně pod vedením vedoucího bakalářské práce a s použitím odborné literatury a dalších informačních zdrojů, které jsou všechny citovány v práci a uvedeny v seznamu literatury na konci práce.

Jako autor(ka) uvedené bakalářské práce dále prohlašuji, že v souvislosti s vytvořením této bakalářské práce jsem neporušil(a) autorská práva třetích osob, zejména jsem nezasáhl(a) nedovoleným způsobem do cizích autorských práv osobnostních a/nebo majetkových a jsem si plně vědom $(a)$  následků porušení ustanovení  $\S 11$  a následujících autorského zákona č. 121/2000 Sb., o právu autorském, o právech souvisejících s právem autorským a o změně některých zákonů (autorský zákon), ve znění pozdějších předpisů, včetně možných trestněprávních důsledků vyplývajících z ustanovení části druhé, hlavy VI. díl 4 Trestního zákoníku č. 40/2009 Sb.

Místo . . . . . . . . . . . . . . . . . . . . . . . . . . . . . . . . . . . . . . . . . . . . . . . . .

podpis autora(-ky)

## PODĚKOVÁNÍ

Rád bych poděkoval vedoucímu bakalářské práce panu doc. Ing. Zdeňku Bradáčovi, Ph.D. za odborné vedení, konzultace, trpělivost a podnětné návrhy k práci. Děkuji také kolegům ze společnosti Eledus s.r.o. za rady při vypracovávání praktické části práce.

Místo . . . . . . . . . . . . . . . . . . . . . . . . . . . . . . . . . . . . . . . . . . . . . . . . . podpis autora(-ky)

## **OBSAH**

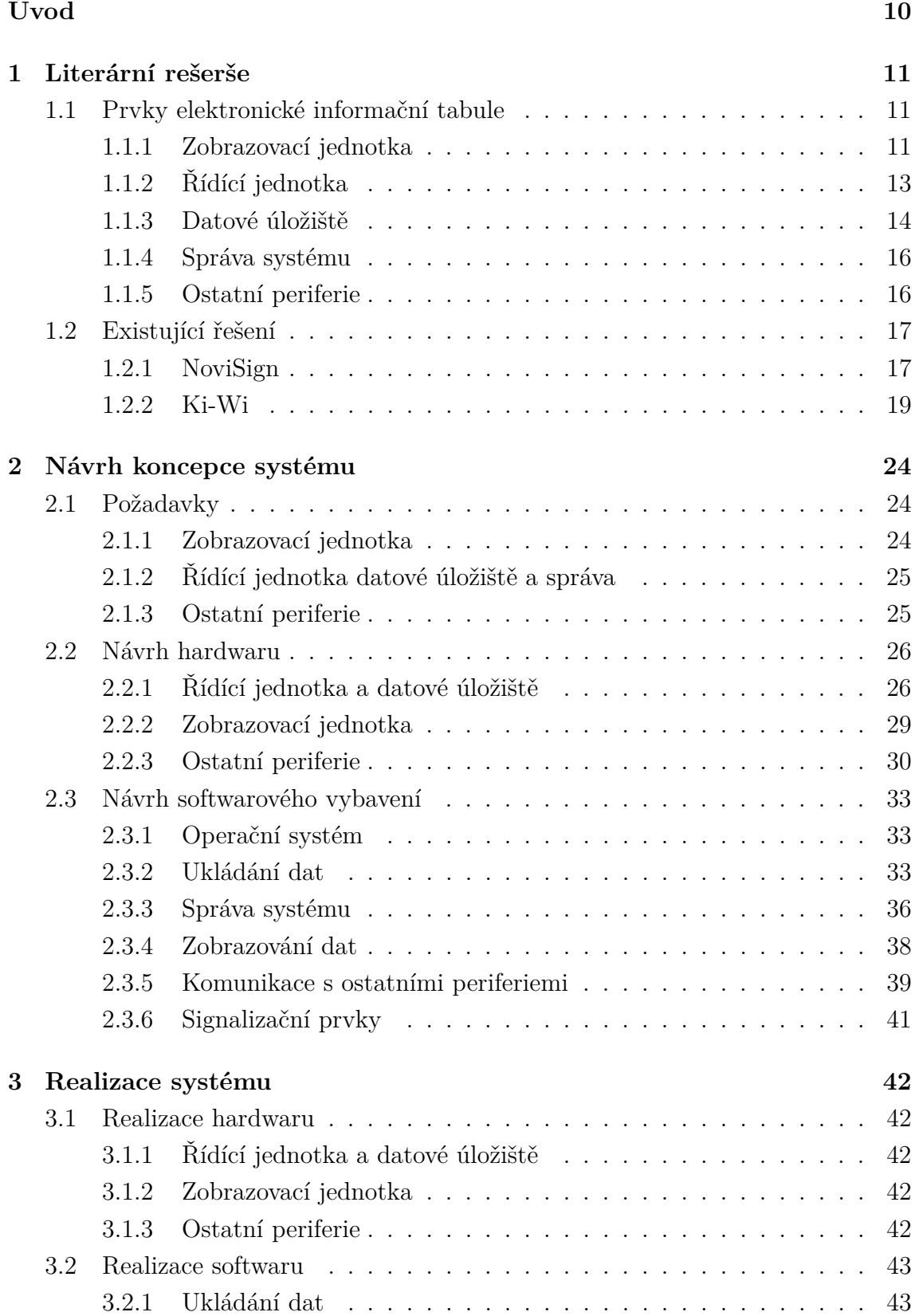

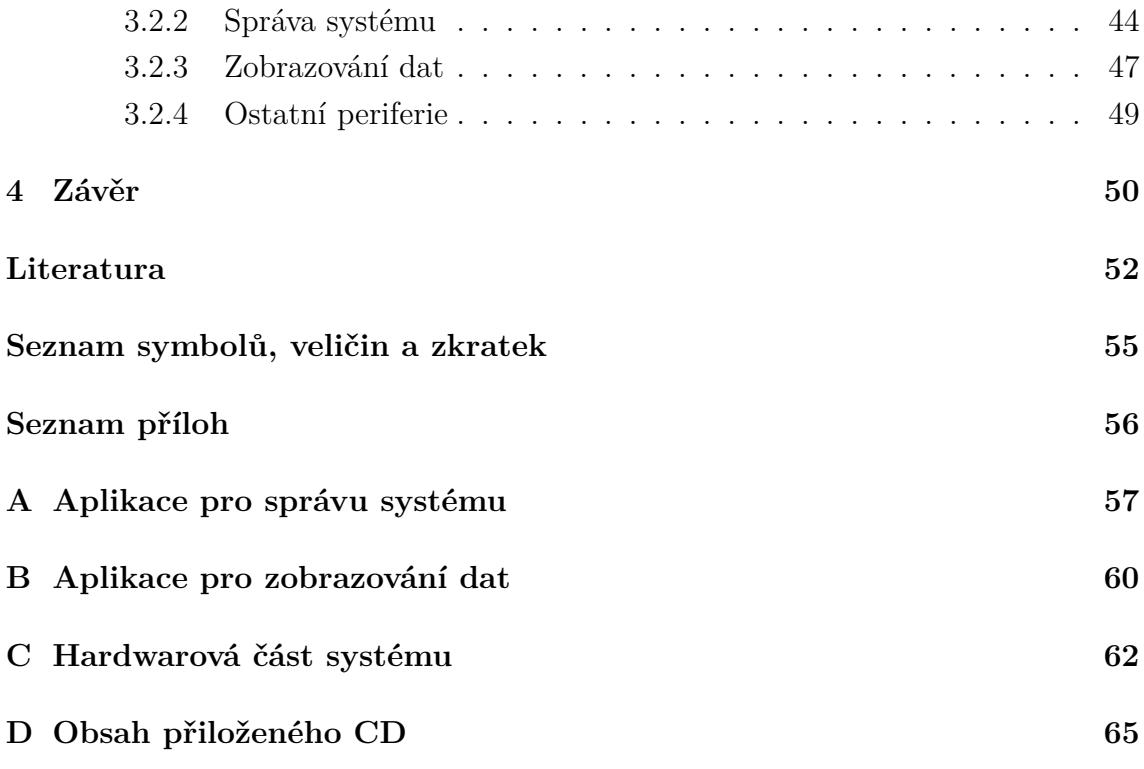

## **SEZNAM OBRÁZKŮ**

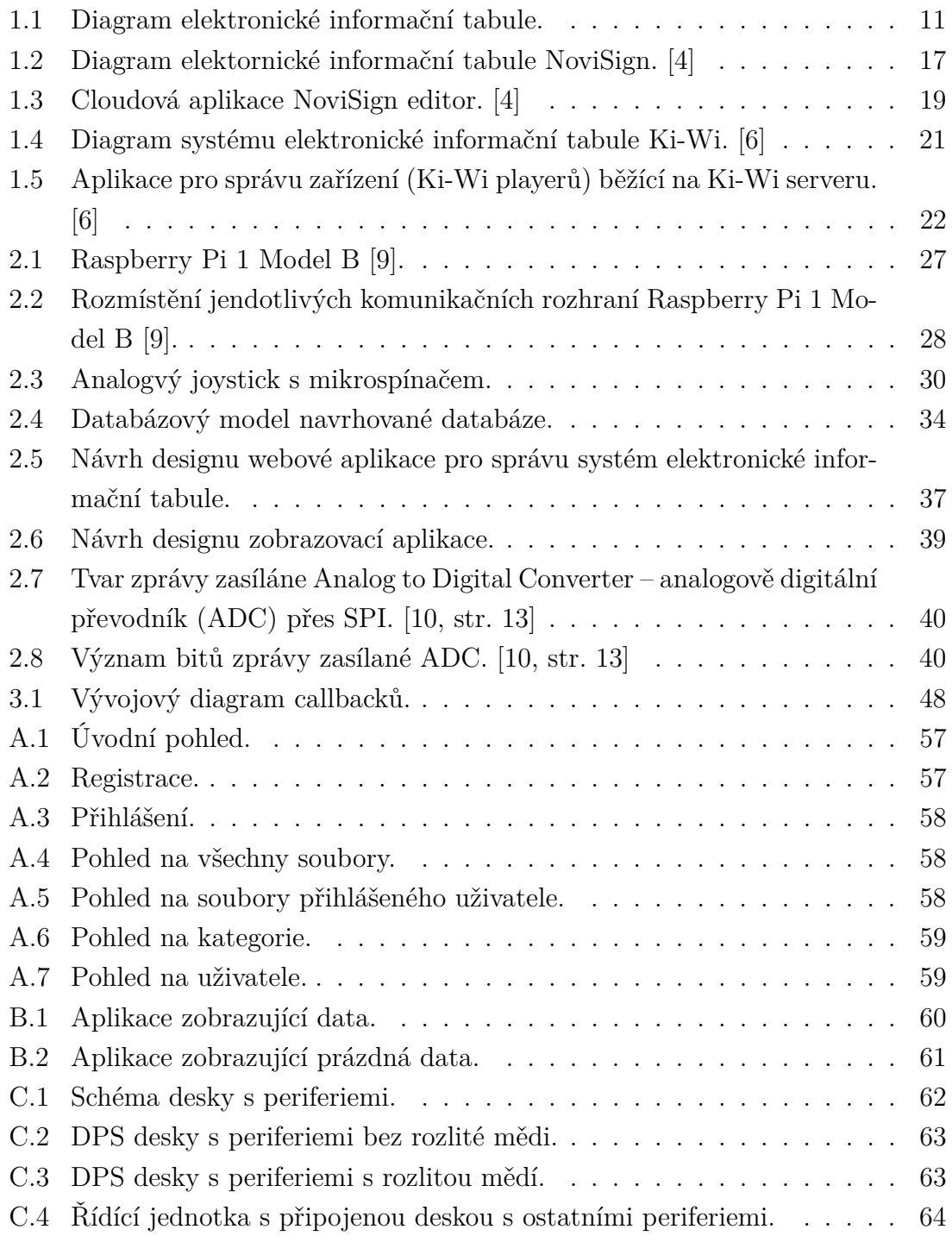

## **SEZNAM TABULEK**

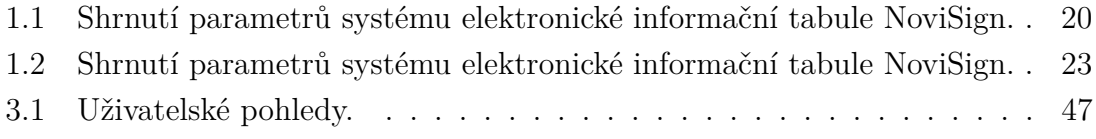

## **ÚVOD**

<span id="page-10-0"></span>Elektronické informační tabule či kiosky se těší čím dál větší popularitě. Tento jev je dán jak snižujícími se výrobními náklady a s tím spojenými pořizovacími náklady pro koncového zákazníka, tak i zvyšující se užitnou hodnotou oproti klasickým informačním tabulím či nástěnkám. Dle tiskové zprávy společnosti MarketsandMarkets [\[1\]](#page-52-5) o průzkumu trhu s elektronickými tabulemi by tento trh měl dosáhnout v roce 2020 hodnoty 23,76 miliardy dolarů s růstem 8,18 procent mezi roky 2015 a 2020.

Elektronická informační tabule je zařízení, které slouží k předávání informací svému okolí. Předávanou informací je nejčastěji zvuk a obraz. Využití informačních tabulí lze nalézt v reklamě, průmyslu, dopravě a veřejném prostoru. Hlavními přednostmi těchto zařízení jsou rychlost změny předávaných informací a množství informací, které může zařízení zobrazovat. Toto množství je omezeno pouze kapacitou daného zařízení. Nevýhodou digitálních informačních tabulí může být vyšší pořizovací cena, vyšší spotřeba energií samotného zařízení a v některých případech nutnost alespoň základních IT znalostí pro jejich správu.

Tato práce se zabývá návrhem elektronické informační tabule, sloužící k předávání obrazové informace ve veřejném prostoru. Cílem by mělo být vytvořit elektronickou informační tabuli, která na základě požadavků bude umět zobrazovat obrazovou informaci, jež bude obsluhou předána zařízení. Požadavky na zařízení budou určeny z literární rešerše s přihlédnutím na realizovatelnost, cenu a uživatelskou přívětivost zařízení.

Návrh zařízení se skládá z návrhu celkové koncepce systému, návrhu softwaru a návrhu hardwaru. Hardwarová část zahrnuje návrh hardwarových ovládacích prvků, signalizačních prvků, návrh řídícího zařízení a výběr zobrazovacího zařízení. Část návrhu softwaru se bude zabývat výběrem vhodného softwarového vybavení pro řídící zařízení a následným výběrem programovacího jazyka. Jak část návrhu hardwaru, tak část návrhu softwaru musí vycházet z celkové koncepce, která bude vytvořena na základě požadavků na zařízení.

Na základě návrhu celkové koncepce je realizovaný kompletní systém Elektronická Informační Tabule – zařízení, jenž má za úkol předávat informace svému okolí (EIT). Realizace je rozdělena na realizaci hardwaru a softwaru. Realizace hardwaru popisuje způsob, jakým jsou realizované hardwarové části systému. Tato část je zaměřena především na realizaci desky plošných spojů s ostatními periferiemi. Část zabývající se realizací softwaru popisuje vývoj softwarového vybavení a prostředky, které jsou pro vývoj využity.

## <span id="page-11-0"></span>**1 LITERÁRNÍ REŠERŠE**

Tato literární rešerše se zabývá průzkumem trhu s EIT. Jejím cílem je najít a zhodnotit řešení jednotlivých výrobců, kteří se zabývají výrobou elektronických informačních tabulí. Cílem průzkumu trhu bude získat podklady pro vhodný návrh koncepce elektronické informační tabule, jejíž realizací se zabývá tato práce.

## <span id="page-11-1"></span>**1.1 Prvky elektronické informační tabule**

Elektronická informační tabule se zpravidla skládá ze zobrazovací jednotky, řídící jednotky a dalších doplňkových periferií, jako např. reproduktory, či ovládací a signalizační prvky. Prvky elektronické informační tabule se mohou lišit v závislosti na řešení jednotlivých výrobců.

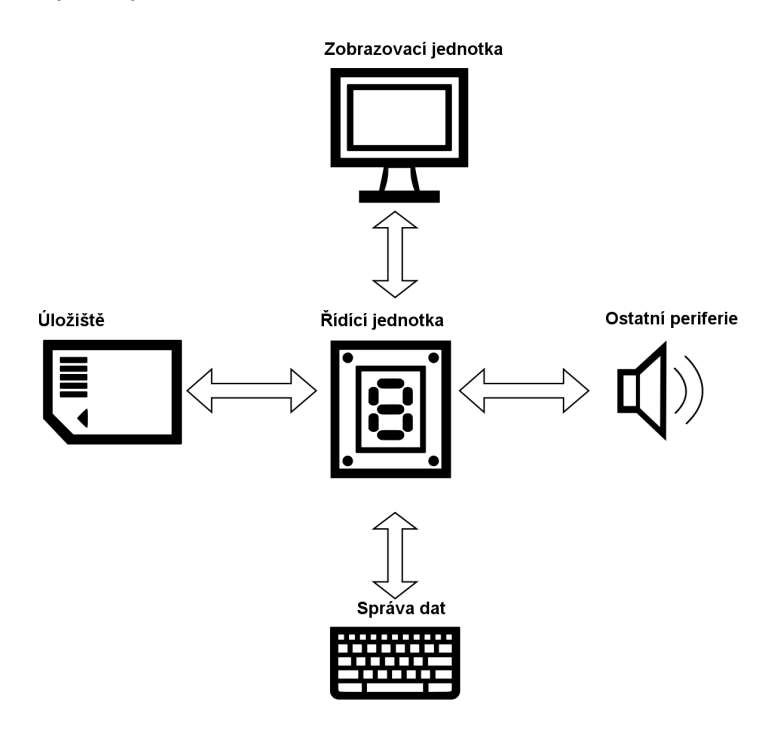

<span id="page-11-3"></span>Obr. 1.1: Diagram elektronické informační tabule.

### <span id="page-11-2"></span>**1.1.1 Zobrazovací jednotka**

Zobrazovací jednotka je z pohledu uživatele nejdůležitější částí EIT. Tato jednotka zobrazuje informace, které jí jsou předány od řídící jednotky. Zobrazovací jednotka je buď dodávána samostatně, nebo s celým systémem elektronické informační tabule (především u systémů all in one [1](#page-12-0) ). Jako zobrazovací jednotky jsou využívány běžné monitory a televizory, případně přímo určená zařízení, která mají vylepšené vlastnosti za cenu vyšší ceny.

K zobrazování informací je využíváno zobrazovacích panelů různých technologiích, které se liší množstvím spotřebované energie, čitelností a cenou. Technologie využívané pro výrobu panelů, jež se využívají jako zobrazovací jednotky pro elektronické informační tabule jsou:

- Liquid Crystal Display displej z tekutých krystalů (LCD) nejběžnější technologie, která je oblíbená především díky své ceně. Její výhody jsou již zmíněné nízké pořizovací a provozní náklady. Nevýhodou může být nižší viditelnost, především na přímém slunci.
- Plasma nepříliš rozšířená a již téměř nevyráběná technologie. Její předností je především dobré podání barev, konkrétně černé. Jako nevýhoda je nejčastěji uváděna vyšší spotřeba energie.
- Light Emitting Diode dioda emitující světlo (LED) jedná se o zobrazovací panely využívajících LED, které vykreslují samotný obraz. Díky tomu je dosaženo dobré čitelnosti na přímém slunci a dobré mechanické odolnosti zobrazovacího panelu. Nevýhodou může být vyšší spotřeba. Této technologie se využívá především u velikých zobrazovacích zařízení.
- Organic Light Emitting Diode typ displeje využívající technologii organických elektroluminiscenčních diod (OLED) – technologie, která díky své ceně není tolik rozšířená. Vyniká díky své výborné čitelnosti na slunci, spotřebě energie a flexibilitě, díky které lze vyrábět ohnuté zobrazovací plochy. Nevýhodou je vysoká cena.

Jedním z dalších využité zobrazovací jednotky může být interakce s uživatelem. V případě, že má jednotka zobrazovací panel s dotykovou vrstvou a řídící systém umí s touto vrstvou pracovat, je možné ji využít k ovládání zařízení.

Vzhledem k důležitosti zobrazovací jednotky je na ni kladeno mnoho požadavků. Nejčastější požadavky jsou:

- Čitelnost v různých podmínkách.
- Nízká spotřeba energie.
- Odolnost proti opotřebení.
- Odolnost proti povětrnostním vlivům pouze při použít v exteriéru.
- Velikost zobrazovací části.

<span id="page-12-0"></span><sup>1</sup>Systém, který obsahuje veškeré části v jednom zařízení

## <span id="page-13-0"></span>**1.1.2 Řídící jednotka**

Řídící jednotka je nejdůležitější částí systému EIT. Slouží k řízení všech prvků systému na základě parametrů, které si nastaví uživatel.

Vzhledem k tomu, že různí výrobci volí různé způsoby přístupu k řešení problému (v závislosti na požadavcích na výrobek, které chtějí splnit), lze na trhu nalézt mnoho řešení, které se liší především ve zvolené architektuře procesoru. Nejčastěji využívané procesory jsou architektury Advanced RISC Machine (ARM) případně x86. Avšak na trhu lze nalézt i výrobky, které využívají mikrokontrolérů. S přihlédnutím k tomu, že jsou na řídící jednotce závislé ostatní prvky systému, je kladen veliký důraz na její spolehlivost, nicméně spolehlivost není jediným parametrem, podle kterého lze řídící jednotku vybírat.

#### **Procesor**

Procesor můžeme definovat jako zařízení, které zpracovává instrukce od programů, kterými je řízen. Rychlost, jakou procesor umí jednotlivé instrukce zpracovat následně ovlivňuje rychlost samotného provádění programu [\[2,](#page-52-6) str. 31]. Z toho lze usoudit, že pro složitější systémy EIT, které umožňují například vzdálený přístup do řídící jednotky, zpracování složitějších multimediálních formátu, jako například animace a video ve vysokém rozlišení apod. je nutno využívat procesory s vyšší rychlostí zpracování instrukcí.

S vyšší rychlostí provádění instrukcí, tedy výkonem procesoru, úzce souvisí jeho spotřeba a také cena. Čím vyšší výkon je požadován, tím vyšší je cena a spotřeba. Cena a spotřeba může být také ovlivněna použitými technologiemi a počtem perife-rií, které procesor obsahuje (např. hardwarový H.[2](#page-13-1)64 encoder<sup>2</sup>). Pro zařízení, která jsou orientovaná na nižší cenu a spotřebu bývá nejčastěji využíváno procesorů s architekturou ARM, která splňuje tyto požadavky. Pro robustnější systémy, jenž jsou schopny obsluhovat například více zobrazovacích jednotek, případně pracovat s výkonově náročnějšími multimediálními formáty, je využíváno procesorů, které jsou navrženy na architektuře x86.

#### **Paměť pro data**

V závislosti na tom, kde budou data ukládána, by měla být zvolena velikost paměti řídící jednotky. V některých případech je velikost řídící jednotky pro data rozšiřitelná např. pomocí Secure Digital (SD) karty, přidáním pevného disku apod. Velikost paměti příliš neovlivní výsledné provozní náklady a spotřebu elektrické energie.

<span id="page-13-1"></span><sup>2</sup>Standart pro kódování a dekódování videa [\[3\]](#page-52-7)

#### **Síťová komunikace**

Nutnost, aby řídící jednotka obsahovala zařízení pro síťovou komunikaci se odvíjí od požadavků na místo, kde budou data uložena a jakým způsobem by měl být systém EIT spravován. Pokud bude jako jeden z požadavků nutnost ukládání dat na server či do cloudu nebo požadavek na správu na dálku, je nutností, aby bylo zařízení pro síťovou komunikaci součástí řídící jednotky (případně dodávána dodatečně např. pomocí externího modulu do Universal Serial Bus – universální sériová sběrnice (USB)).

Požadavek na síťovou komunikaci lze splnit například pomocí Ethernetu, kdy je potřeba přivést ethernetový kabel, který je připojen k síti uživatele. Výhodou je vysoká spolehlivost a nízká cena, nevýhodou může být obtížnější instalace, kdy je nutno přivést k řídící jednotce ethernetový kabel. Další možností je využití WiFi, kdy síťová komunikace probíhá bezdrátově vzduchem. Nevýhodou je nižší spolehlivost a omezený datový tok, které jsou způsobeny rušením od ostatních zařízení v okolí vysílajících elektromagnetické vlnění. Výhodou je jednoduchost instalace, především v případě, kdy je v místě instalace již existující WiFi síť.

#### **Softwarové vybavení**

Softwarové vybavení úzce souvisí s řídící jednotkou. Je to dáno tím, že je úzce vázáno na její hardware. Pro správné fungování řídící jednotky je třeba na základě požadavků navrhnout její program. Řešení by mělo vycházet ze stanovených požadavků na kompletní systém elektronické informační tabule a z nich vycházejících požadavků na hardwarové vybavení a jeho vlastnosti.

Nejčastěji lze nalézt řešení, kdy je pro daný hardware zvolen Operační Systém (OS) nad kterým běží další aplikace. Vlastnosti aplikací opět vychází z požadavků, které jsou určeny ještě před jejím vývojem (například přístup k datům, User Interface – uživatelské rozhraní (UI), formát dat, které chceme zobrazovat atd.). Při výběru OS se přihlíží na:

- Spolehlivost
- Možnost provozu na požadovaném hardwaru
- Cenu
- Podporu výrobce

### <span id="page-14-0"></span>**1.1.3 Datové úložiště**

Důležitou částí, jenž systém elektronické informační tabule obsahuje je část datové úložiště. Tato část slouží k ukládání dat, které mají být následně zobrazována samotným systémem. Způsob, jakým je datové úložiště realizováno výrazně ovlivňuje vlastnosti celého systému. Z tohoto důvodu by se k jeho návrhu a realizaci mělo přistupovat s ohledem na požadované vlastnosti celého systému. Hlavními vlastnostmi datového úložiště jsou:

- Spolehlivost Kritická vlastnost EIT, na které je závislé celé jeho fungování. Úložiště by mělo být navrženo tak, aby nedocházelo ke ztrátě dat a nebylo ohroženo fungování celého systému. Jedním ze způsobů, jak lze ztrátě dat předcházet je zálohování.
- Rychlost přenosu dat Rychlost úložiště je vlastnost, která především ovlivňuje rychlost reakce celého systému. Rychlost by měla být volena úměrně k velikosti dat se kterými systém EIT pracuje. Velikost dat je určen především typem zobrazovaného obsahu (videa, obrázky, prezentace apod.).
- Dostupnost dat Dostupnost dat je dána především tím, jakým způsobem jsou data z úložiště načítána.

Možností realizace datového úložiště je několik. Jednotlivé možnosti se od sebe liší rozdílnými vlastnostmi, které jsou jmenovány výše. Při realizaci datového úložiště je nutné přihlížet k požadavkům na celkový systém EIT. Datové úložiště lze realizovat jako:

- Součást řídící jednotky Velice rychlé úložiště, jehož rychlost závisí pouze na technologii, kterou je hardware pro ukládání dat vyroben a komunikační sběrnicí mezi úložištěm a řídící jednotkou. Spolehlivost je závislá na možnostech řídící jednotky zálohovat data. Vzhledem k tomu, že musí být medium pro ukládání dat součástí řídící jednotky, je zvyšována její cena. Nevýhodou může být také složitější sdílení dat mezi více řídícími jednotkami, nicméně nespornou výhodou tohoto řešení je velmi dobrá dostupnost dat pro řídící jednotku, vzhledem k tomu, že jsou fyzicky přítomny v řídící jednotce.
- Server Data jsou ukládána na serveru, který může být dostupný buď z lokální sítě nebo z internetu. Z tohoto důvodu může být horší dostupnost, které je ovlivněna způsobem načítání dat, který probíhá nejčastěji pomocí drátového Ethernetu nebo bezdrátové sítě WiFi. Způsob, jakým jsou načítána data do řídící jednotky ovlivňuje také rychlost celého úložiště. Výhodou tohoto řešení je snadné sdílení dat mezi více řídících jednotek a jednoduchá správa dat. Nevýhodou může být cena provozu serveru a jeho správy, která se projevuje především v případech, kdy je využíváno méně řídících jednotek.
- Cloud toto úložiště má vesměs stejné výhody a nevýhody jako úložiště serverové. Rozdílem je, že jsou data ukládána na internet, tudíž je nutno, aby byla řídící jednotka připojena k internetu. Rychlost úložiště se odvíjí od rychlosti internetového připojení. Spolehlivost je dána spolehlivostí poskytovatele cloudového úložiště, nicméně lze říct, že je vysoká. Velikou výhodou tohoto řešení jsou nízké pořizovací a provozní náklady.

## <span id="page-16-0"></span>**1.1.4 Správa systému**

Každý systém elektronické informační tabule by měl mít možnost jeho správy, jenž umožňuje měnit zobrazovaná data, konfigurovat a diagnostikovat řídící jednotku. Správu systému si lze představit jako software, který je schopen komunikovat přímo s řídící jednotkou a měnit její parametry. Další schopností správy systému by měla být schopnost přistupovat k úložišti dat a možnost upravovat uživatelská data (především zobrazovaná data). V závislosti na způsobu řešení elektronické informační tabule může software pro správu řešit také způsob, jakým jsou data zobrazována, jejich formu atd. (vytváření prezentací, šablon v kterých jsou data zobrazována apod.). Způsoby realizace softwaru pro správu elektronické informační tabule jsou:

- Webová aplikace Aplikace, která běží na webovém serveru, nejčastěji na serveru běžícím přímo na řídící jednotce. Výhodou této aplikace je, že k ní lze přistupovat odkudkoliv za předpokladu, že je webový server dosažitelný pro zařízení, které je využito ke správě. Nevýhodou je nutnost připojení řídící jednotky k síti a nutnost, aby zařízení pro správu mělo dostupný webový prohlížeč.
- Cloud Stejný způsob správy jako u webové aplikace, nicméně tentokrát není aplikace vázána přímo na řídící jednotku, ale je poskytována jako cloudová služba. Nevýhodou může být nutnost přístupu k internetu jak řídící jednotky, tak zařízení pro správu. Výhodou může být dostupnost odkudkoliv, kde je dostupné připojení k internetu.
- Místní správa Systém elektronické informační tabule je spravován přímo za pomocí softwaru v řídící jednotce, periferií a zobrazovací jednotky. Výhodou tohoto systému je, že nemusí být připojena k žádné síti. Nevýhodou je nemožnost vzdáleného přístupu.

## <span id="page-16-1"></span>**1.1.5 Ostatní periferie**

Ostatní části, jenž EIT obsahují lze zařadit do kategorie ostatní periferie. Do kategorie můžeme zařadit méně podstatné části elektronických informačních tabulí, jako jsou například:

- Zvuková zařízení reproduktory, sluchátka mikrofony atd.
- Vstupní periferie periferie sloužící k interakci s uživatelem, jako například klávesnice (fyzická, dotyková), polohovací zařízení (myš, touchpad, trackball), pohybové senzory a jiné.
- Signalizační zařízení kontrolky sloužící k informování uživatele o stavu.
- Čtecí zařízení Zařízení schopné číst různé druhy informací (otisky prstů, Radio Frequency Identification – identifikace na rádiové frekvenci (RFID) karty, čárové kódy)

Požadavky na tato zařízení jsou vesměs stejné. Jsou jimi vysoká odolnost proti vnějším vlivům a požadavek na nízkou spotřebu elektrické energie. Vzhledem k tomu, že tato zařízení přicházejí do přímého kontaktu s uživateli, mohou se někdy vyskytnout požadavky na vyšší kvalitu materiálu, z něhož jsou zařízení vyrobena.

## <span id="page-17-0"></span>**1.2 Existující řešení**

Tato kapitola se zabývá výčtem a charakterizací existujících systémů elektronických informačních tabulí. Na základě informací z kapitoly [1.1,](#page-11-1) která popisuje jednotlivé části elektronických informačních tabulí, lze charakterizovat vlastnosti dostupných řešení, které se již na trhu vyskytují.

## <span id="page-17-1"></span>**1.2.1 NoviSign**

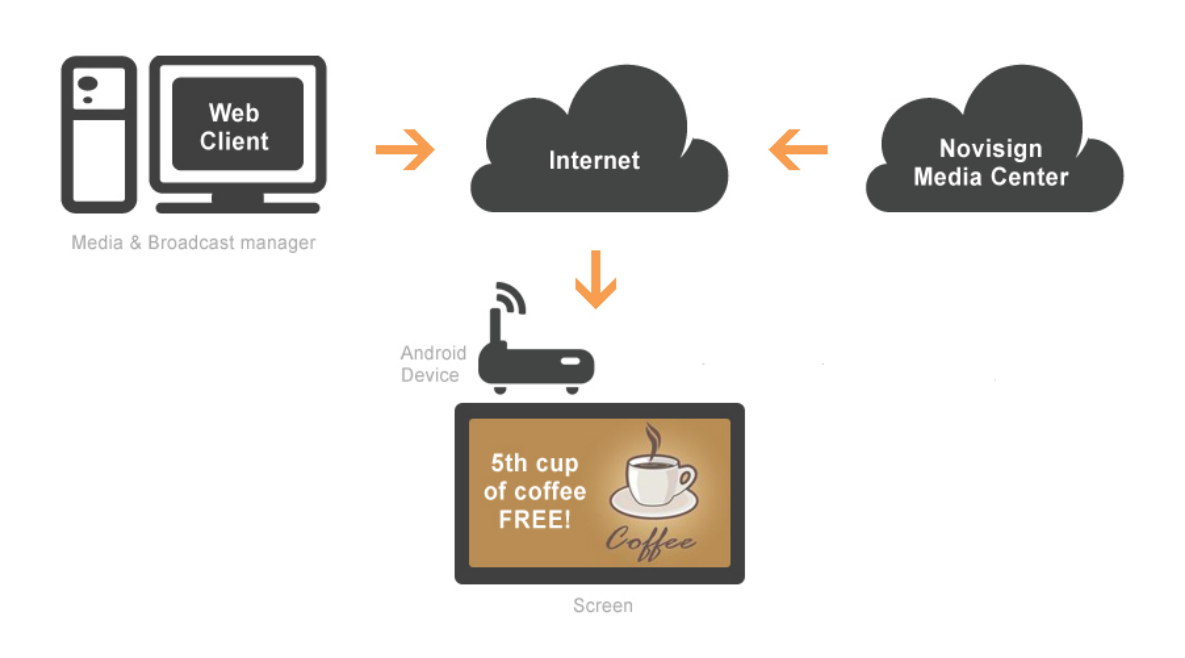

<span id="page-17-2"></span>Obr. 1.2: Diagram elektornické informační tabule NoviSign. [\[4\]](#page-52-1)

Systém společnosti NoviSign [\[4\]](#page-52-1) je založen na kombinaci aplikace přehrávající obsah a cloudové službě sloužící k jeho správě. Aplikace je navržena tak, aby běžela na jakémkoliv zařízení s OS Android nebo Windows. Z tohoto důvodu lze říct, že je aplikace velice universální, a to především z pohledu dostupného hardwaru a možností využití.

## **Zobrazovací jednotka**

Podoba zobrazovací jednotky tohoto systému EIT je závislá na volbě zařízení, které je využito jako řídící jednotka. Řídící jednotky s integrovaným zobrazovacím zařízením jako třeba tablety a televize uživateli nenabízí volbu jejich změny. V případě, že je jako řídící jednotka využito zařízení bez integrované zobrazovací jednotky, je možné využít jakoukoliv zobrazovací jednotku, jež je schopna s řídící jednotkou komunikovat. Nejčastěji se jedná o komunikaci pomocí digitálního rozhraní High-Definition Multi-media Interface (HDMI) či Digital Visual Interface (DVI). Díky této vlastnosti může být uživatelem zvolena vhodná zobrazovací jednotka na základě požadavků pro dané prostředí.

## **Řídící jednotka**

Společnost NoviSign se nezabývá dodávkou řídících jednotek, ale pouze jejím softwarovým vybavením. Konkrétně se jedná o aplikaci běžící na OS Android či Windows, jež zpracovává a zobrazuje data, která jí jsou předávána z datového úložiště. Výběr řídící jednotky tedy zajišťuje majitel budoucího systému EIT. Základními požadavky na řídící jednotku jsou:

- Zařízení s OS Google Android nebo Microsoft Windows.
- Výkon zařízení úměrný náročnosti obsahu, který má zobrazovat.

Tyto požadavky může splňovat velké množství zařízení, které jsou již na trhu dostupné. Nejčastěji mohou být využívány:

- televizory,
- mobilní zařízení mobilní telefony a tablety,
- mini počítače na architektuře ARM, jako například Raspberry Pi, Beaglebone atd.,
- počítače na architekutře x86.

### **Datové úložiště**

Vzhledem k povaze systému EIT, který je založen na cloudovém úložišti v kombinaci s úložištěm v řídící jednotce, jsou data načítána do cloudového úložiště pomocí cloudové aplikace pro správu Signage Editor a následně stažena do řídící jednotky. Stažená data jsou přehrávána pomocí přehrávače v řídící jednotce na základě konfigurace, která je vytvořena v Signage Editoru.

### **Správa systému**

Pro správu elektronické informační tabule společnosti NoviSign je využívána cloudová aplikace NoviSign editor, která je dostupná z jakéhokoliv zařízení, které má

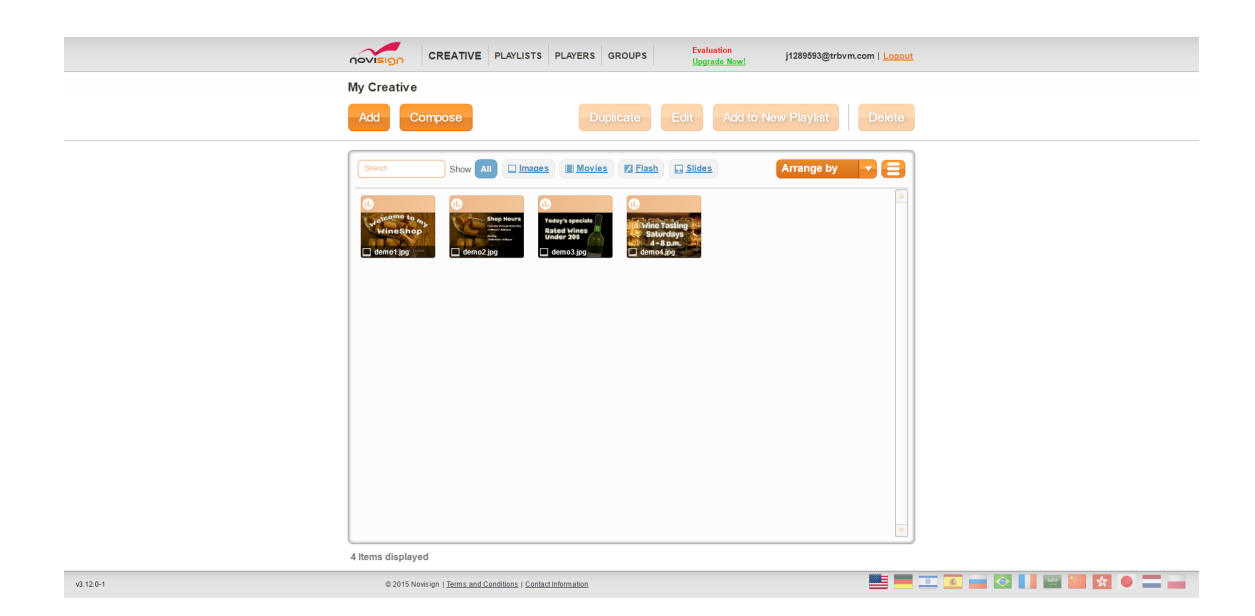

Obr. 1.3: Cloudová aplikace NoviSign editor. [\[4\]](#page-52-1)

<span id="page-19-1"></span>podporovaný internetový prohlížeč a je připojeno k internetu.

NoviSign editor je cloudový nástroj sloužící k vytvoření kompletní prezentace, která je poté pomocí přehrávače v řídící jednotce přehrávána na zobrazovací jednotce. Potřebná data jsou nahrána do cloudové aplikace, následně je vytvořen playlist, který se skládá z jednotlivých slidů. Slidy lze vytvořit přímo v NovisignEditoru z dostupných šablon a nahraného multimediálního obsahu. Jednotlivé playlisty lze následně přiřazovat přehrávačům, která jsou s cloudovou aplikací spárovány. Po přiřazení playlistu přehrávači je playlist přehrávačem stažen do řídící jednotky a přehráván na zobrazovací jednotce.

#### **Ostatní periferie**

Žádné ostatní periferie tento systém nevyužívá.

#### **Shrnutí parametrů**

#### <span id="page-19-0"></span>**1.2.2 Ki-Wi**

Systém EIT, který se nazývá Ki-Wi je produktem stejnojmenné společnosti Ki-Wi Digital [\[5\]](#page-52-8). Tento systém je založen na kombinaci serveru, kde jsou uložena multimediální data a samotné informační tabule, která se skládá z řídící jednotky a integrovaného displeje. Společnost Ki-Wi Digital je dodavatelem jak hardwarového, tak softwarového řešení.

<span id="page-20-0"></span>

| Parametry            | Hodnota                                        |
|----------------------|------------------------------------------------|
| Řídící jednotka      | Jakékoliv zařízení s OS Andoird nebo Windows   |
| Zobrazovací jednotka | Externí nebo integrovaná                       |
| Datové úložiště      | Cloud v kombinaci s interním v řídící jendotce |
| Správa systému       | Cloudová aplikace NoviSign editor              |
| Ostatní periferie    | Žádné                                          |

Tab. 1.1: Shrnutí parametrů systému elektronické informační tabule NoviSign.

## **Řídící a zobrazovací jednotka**

Řídící jednotka systému EIT Ki-Wi se skládá z přehrávače obsahu Ki-Wi player a hardwaru, který není blíže specifikován. Tato řídící jednotka je spolu se zobrazovací jednotkou integrována do jednoho zařízení, které je následně distribuováno jako samostatný produkt. Parametry, dle kterých se jednotlivé varianty tohoto zařízení liší, jsou:

- Zobrazovací jednotka úhlopříčka, rozlišení, povrchová úprava.
- Připojení Local Area Network lokální síť (LAN) nebo WiFi.
- Fyzické parametry hmotnost, rozměry, materiály a barva.
- Ostatní periferie. Další informace o vyráběných zařízeních lze získat v katalogu výrobce [\[6\]](#page-52-2).

Důležitou součástí řídící jednotky je Ki-Wi player. Ki-Wi player je prezentován jako samostatný produkt, jehož úkolem je načítání data z Ki-Wi serveru a následně prezentovat pomocí zobrazovací jednotky. Data, která lze přehrát či zobrazit jsou:

- Multimediální obsah obrázky, videa, zvuk, animace, webové stránky a texty.
- Widgety počasí, zprávy, titulky, aktuální datum a čas.

Ki-Wi player podporuje funkce pro šetření energie, kdy lze vzdáleně vypínat obrazovku či celý systém. Další funkcí Ki-Wi playeru je možnost zpětné vazby, která za předpokladu, že zařízení disponuje kamerou, umožňuje správci sledovat, kdo daný obsah viděl.

### **Datové úložiště**

Datové úložiště tohoto systému je realizováno jako server, který poskytuje data jednotlivým řídícím jednotkám. Po přiřazení určitých dat řídící jednotce, jsou data přesunuty do řídící jednotky, aby nemusela být pokaždé stahována. Software na základě kterého je tento server realizován se nazývá Ki-Wi server. Pomocí tohoto serveru může uživatel vzdáleně spravovat multimediální obsah pro všechna zařízení, která mu jsou dostupná skrze síť v níž je server připojen.

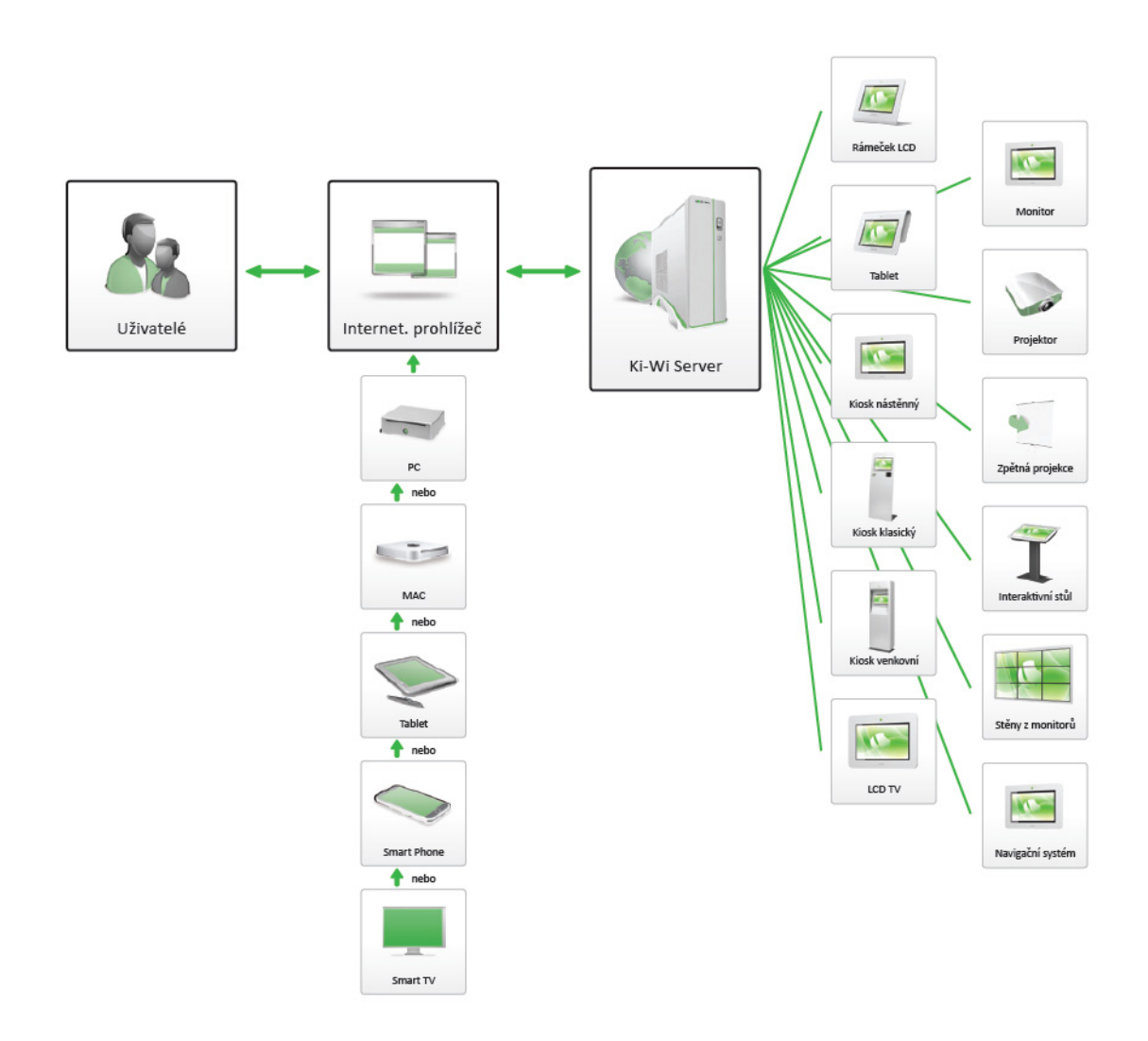

<span id="page-21-0"></span>Obr. 1.4: Diagram systému elektronické informační tabule Ki-Wi. [\[6\]](#page-52-2)

### **Správa systému**

Pro kompletní správu systému společnosti Ki-Wi Digitals slouží nástroje, které jsou dostupné v softwarovém balíčku Ki-Wi server. Veškerý multimediální obsah je spravován skrze síť ve které je server a ostatní zařízení (s naisntalovaným Ki-Wi playerem) připojen. Díky správě skrze jeden bod (server) je dosaženo zjednodušení při správě více zařízení. Funkce jimiž Ki-Wi server disponuje jsou:

- Ukládání multimediálního obsahu Ukládání dat, která následně budou využita při tvorbě playlistů.
- Tvorba a správa playlistů Multimediální data, jež chceme zobrazovat na informační tabuli je nutné nějakým způsobem zpracovat. Tuto funkci obstarává Ki-Wi server, který disponuje rozhraním pro tvorbu prezentací nebo-li playlistů.

| E<br>⋒<br>» Řízení<br>$\blacktriangleright$ Statistiky<br>> Playlisty<br>► Šablony<br>Pruvodce<br>Zařizení - Reporty<br><b>Oast</b><br>Chean | $\fbox{\parbox{1.5cm} {\begin{picture}(10,10) \put(0,0){\line(1,0){10}} \put(1,0){\line(1,0){10}} \put(1,0){\line(1,0){10}} \put(1,0){\line(1,0){10}} \put(1,0){\line(1,0){10}} \put(1,0){\line(1,0){10}} \put(1,0){\line(1,0){10}} \put(1,0){\line(1,0){10}} \put(1,0){\line(1,0){10}} \put(1,0){\line(1,0){10}} \put(1,0){\line(1,0){10}} \put(1,0){\line(1$<br>€.<br>- Uživatelė<br>Planyani Playlisty<br>Nastavení - Značky |                             |                              |                                        |                                      | <b>NKi-Wi</b>                                      |  |
|----------------------------------------------------------------------------------------------------|----------------------------------------------------------------------------------------------------|-----------------------------|------------------------------|----------------------------------------|--------------------------------------|----------------------------------------------------|--|
| Jste na:Zařízení/Zařízení                                                                                                    |                                                                                                    |                             |                              |                                        |                                      |                                                    |  |
| <b>Vyhledat</b>                                                                                                    | Zařízení V této části systému můžete prohlížet a ovládat vaše zařízení.                                                                                                    |                             |                              |                                        |                                      |                                                    |  |
|                                                                                                    |                                                                                                    |                             |                              |                                        |                                      |                                                    |  |
|                                                                                                    | <b>Adresáře</b><br>$\psi$                                                                                                    |                             | Značky<br>$_{\rm w}$         |                                        |                                      | Klíčová slova<br>$\circ$                           |  |
|                                                                                                    | $O$ /                                                                                                    |                             |                              |                                        |                                      | $\circledcirc$                                     |  |
| Rychlé menu                                                                                                    |                                                                                                    |                             |                              |                                        |                                      |                                                    |  |
| <b>Aktivity zařízení</b><br>"<br>Poslední aktivity                                                                                           | Změnit adresář                                                                                                    | Změnit značky<br>Zařízení o | Umístění o                   | Odeslat na vybrané přehrávače<br>Obsah | ID o                                 | $\frac{1}{\sqrt{2}}$<br>$\lambda =$<br><b>Stav</b> |  |
| Statistiky zařízení                                                                                                    | Volby<br>п                                                                                                    |                             |                              |                                        |                                      | $\pmb{\tau}$<br>                                   |  |
| Podrobné statistiky                                                                                                    | $\begin{array}{c c c c c c} \hline \textbf{a} & \textbf{B} & \textbf{C} \end{array}$                                                                                                    | Nakupni centrum Brno        | <b>NC</b><br><b>Bmo</b>      | Layout                                 | cs-demo3                             | Online                                             |  |
|                                                                                                    | $\begin{array}{ccc} \mathbf{D} & \mathbf{B} & \mathbf{C} \end{array}$                                                                                                    | <b>Kiosek pult</b>          | Prodejna Ostrava<br>Ostrava  | <b>Fashion style</b>                   | DFBA8742-518D-44B8-8BB4-E180A2070DFA | Offline                                            |  |
| <b>Navigace</b>                                                                                                    | $\begin{array}{c c c c c c} \hline \textbf{u} & \textbf{B} & \textbf{C} \\\hline \end{array}$                                                                                                    | Tablet                      | Prodejna namesti<br>Praha    | Marketing                              | parfumerie-android                   | Online                                             |  |
| $=$<br><b>Adresáře</b>                                                                                                    | $\begin{array}{ccc} \textbf{w} & \textbf{B} & \textbf{c} \end{array}$                                                                                                    | Prezentacni AIO             | Prodejna Brno<br><b>Brno</b> | <b>Akce Chanel</b>                     | prezentace-aio                       | Offline                                            |  |
| $-001$<br>$\approx$ / $\circ$ Bmo                                                                                                    | <b>B</b><br>$\frac{1}{2}$<br>$\overline{\omega}$                                                                                                    | <b>LCD</b> panel            | Prodejna NC<br><b>Brno</b>   | Marketing                              | E0CC95D0-3649-11E3-B778-C6026188709B | Online                                             |  |
| <sup>a</sup> / <b>O</b> Ostrava<br><sup>■</sup> / O Praha                                                                                    | $\,$ $\,$ $\,$<br>$\sigma$<br>$\overline{m}$<br>$\omega$                                                                                                    | User view                   |                              | Fashion style                          | parfumerie-test                      | Offline                                            |  |
|                                                                                                    | П<br>$\omega$<br>$_{\tiny{\text{B}}}$<br>$\mathcal{A}$                                                                                                    | <b>Testovaci player</b>     | Kancelar<br><b>Brno</b>      | <b>Vinarna Best Wine</b>               | kiwi-kand-brno                       | Online                                             |  |
|                                                                                                    | Změnit adresář                                                                                                    | Změnit značky               |                              | Odeslat na vybrané přehrávače          |                                      | $\overline{\phantom{a}}$<br>人血<br>$\overline{N}$   |  |

<span id="page-22-0"></span>Obr. 1.5: Aplikace pro správu zařízení (Ki-Wi playerů) běžící na Ki-Wi serveru. [\[6\]](#page-52-2)

- Plánování Možnost přesně plánovat, kdy a jak má být určitý playlist spuštěn na konkrétním zařízení. Možnost přesného cílení obsahu s možností vytváření časových diagramů.
- Správa připojených zařízení (přehrávačů) Možnost spravovat jednotlivá zařízení, která jsou připojena k danému serveru a možnost výběru obsahu (playlistů, které mají být zobrazeny).
- Statistiky Statistiky získané z dat jednotlivých zařízení, které získávají data pomocí periferií, jako jsou například polohovací zařízení, RFID čtečky, čtečky čárových kódů apod.

Jednotlivé nástroje Ki-Wi serveru lze využívat pomocí podporovaného webového prohlížeče. Pro správné fungování je potřeba, aby byl server dostupný zařízení, z kterého má být systém elektronické informační tabule zpravován.

#### **Ostatní periferie**

Ki-Wi digitals poskytuje ke svým výrobkům různé druhy zařízení, které v převážně většině slouží k interakci s uživatelem, či ke sběru dat, které jsou následně zpracovávána. Data, jež jsou takto získána, mohou být využita k analýze (funkce Ki-Wi serveru), nebo k interakci s uživatelem (například sepnutí displeje po příchodu uživatele k zařízení). Dle katalogu výrobce [\[6\]](#page-52-2) lze u zařízení nalézt tyto periferie:

• RFID čtečka a čtečka čárového kódu,

- reproduktor,
- tiskárna,
- kamera.

### **Shrnutí parametrů**

<span id="page-23-0"></span>Tab. 1.2: Shrnutí parametrů systému elektronické informační tabule NoviSign.

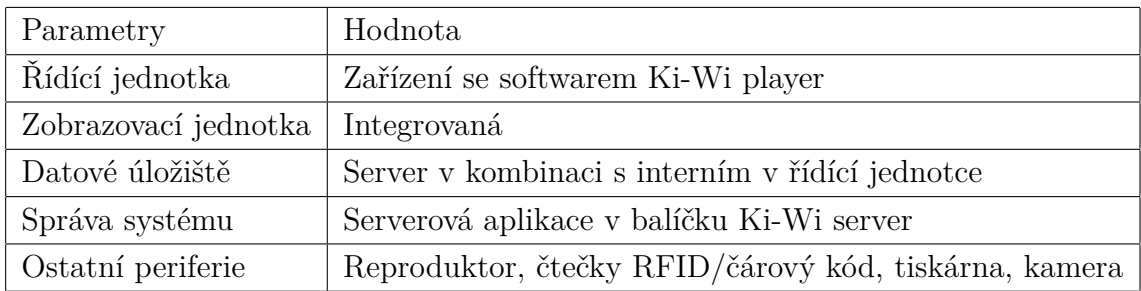

## <span id="page-24-0"></span>**2 NÁVRH KONCEPCE SYSTÉMU**

Návrh koncepce systému je část práce, která se zabývá návrhem konceptu systému elektronické informační tabule, dle kterého bude následně vyvinut finální produkt. Cílem návrhu by mělo být nalezení vhodného konceptu pro dané požadavky na základě informací získaných v literární rešerši.

## <span id="page-24-1"></span>**2.1 Požadavky**

Požadavky lze definovat jako požadované parametry a vlastnosti, které by měl určitý produkt splňovat. Tato kapitola se zabývá vytyčením požadavků pro realizaci systému elektronické informační tabule a následným vytyčením požadavků pro jednotlivé prvky systému.

Realizovaný systém elektronické informační tabule by mělo být malé zařízení, které bude předávat poskytnuté informace svému okolí. Informace, které bude systém předávat by mělo být možné přidávat z více míst – systém by měl podporovat správu obsahu více uživateli z více míst. Zobrazovanými informacemi by měly být dokumenty, obrázky apod. Celý systém by měl být kompaktní se zaměřením na nízkou cenu se schopností interakce s uživatelem pomocí polohovacího zařízení a signalizačních prvků. Ideálním řešením by bylo all in one zařízení, s externím displejem a periferiemi. Výčet požadavků je následující:

- malá velikost,
- správa dat více uživateli z různých míst,
- zobrazení statických souborů (doc, docx, pdf apod.),
- externí displej,
- interakce s uživatelem pomocí polohovacího zařízení.

## <span id="page-24-2"></span>**2.1.1 Zobrazovací jednotka**

Zobrazovací jednotka bude sloužit k zobrazování obsahu, který bude předáván od řídící jednotky. Výběr zobrazovací jednotky musí vycházet z následujících požadavků:

- Dobrá čitelnost obrazu na chodbě a prostorech s umělým osvětlením.
- Dostatečná úhlopříčka pro sledování obrazu z maximálně 3 metrů.
- Možnost komunikace s řídící jednotkou pomocí některého z digitálních rozhraní DVI nebo HDMI.
- Dostatečné rozlišení pro zobrazování textu.

## <span id="page-25-0"></span>**2.1.2 Řídící jednotka datové úložiště a správa**

Výpočty související se zobrazováním obsahu pomocí zobrazovací jednotky bude obstarávat řídící jednotka. Vzhledem k požadavku na velikost zařízení by do řídí jednotky měli být zaintegrovány další prvky systému a to datové úložiště a správa systému. Požadavky na řídící jednotku lze definovat následovně:

- Dostatečný výkon.
- Výběr hardwaru řídící jednotky s ohledem na snadnost implementace softwaru pro správu systému.
- Schopnost komunikovat se zobrazovací jendnotkou digitální rozhraní DVI nebo HDMI.
- Dostatečná velikost datového úložiště pro ukládání dat, které budou zpracovávány a zobrazovány.
- Možnost ovládání signalizačních prvků a čtení dat z polohovacího zařízení.

### **Správa systému**

Správci systému by měli být dostupný intuitivní nástroj pro jeho správu. Důležitým požadavkem je, aby byla správa dostupná komukoliv, kdo má dostatečná práva z kteréhokoliv místa v síti na co největším možném počtu zařízení. Samotná správa systému by měla běžet na na hardwaru řídící jednotky. Požadavky, jenž by měla správa systému splňovat, jsou:

- Dostupnost možnost připojení pomocí místní sítě LAN.
- Správa více uživateli a s tím související různá práva správy pro jednotlivé uživatele.
- Možnost spravování systému z co největšího množství zařízení.

## <span id="page-25-1"></span>**2.1.3 Ostatní periferie**

Ostatní části, jenž by měli být v systému obsaženy jsou signalizační prvky a polohovací zařízení.

Polohovací zařízení by mělo být především uživatelsky přívětivé a mělo by být schopno přesně zachytit pohyb, jenž potřebujeme číst. V případě realizovaného systému elektronické informační tabule je třeba číst směr, kterým se chce uživatel pohybovat například uživatelským rozhraním. Vzhledem k povaze zařízení lze předpokládat, že bude zařízení často využívané, proto by se mělo dbát při jeho výběru na dostatečnou odolnost. Požadavky na polohovací zařízení jsou:

- Snímání 4 směrů a možnost potvrzení.
- Odolnost.

Signalizační prvky by měli sloužit k informování uživatele o událostech v řídící jednotce. Události jenž lze signalizovat mohou být například detekování pohybu a směru polohovacího zařízen, práce s datovým úložištěm, zatížení řídící jednotky atd. Požadavky, jenž by mělo signalizační zařízení splňovat jsou:

- Dobrá viditelnost.
- Co nejnižší spotřeba energie.

## <span id="page-26-0"></span>**2.2 Návrh hardwaru**

Tato kapitola se zabývá návrhem hardwarové části systému EIT. Cílem tohoto návrhu je na základě vytyčených požadavků v kapitole [2.1](#page-24-1) navrhnout a zrealizovat hardwarovou podobu systému EIT. Návrh hardwaru řeší především výběr:

- zobrazovací jednotky,
- řídící jednotky,
- ostatních periferií.

Při volbě hardwaru by se mělo přihlížet, hlavně vzhledem k řídící jednotce, na jednoduchost následné implementace softwarové části.

## <span id="page-26-1"></span>**2.2.1 Řídící jednotka a datové úložiště**

Výběr řídící jednotky je zaměřen především na kompaktní velikost, nízkou spotřebu energie a nízkou pořizovací cenu. Podmínkou pro výběr řídící jednotky je, aby mohla zároveň sloužit i jako datové úložiště. Vzhledem k způsobu využití je méně podstatným požadavkem výkon procesoru. Těmto požadavkům nejvíce vyhovují mini počítače s procesorem na architektuře ARM. Jako nejvhodnější zařízení pro řídící jednotku je zvoleno Raspberry Pi [\[7\]](#page-52-9).

#### **Raspberry Pi**

Raspberry Pi je velice rozšířený mini počítač, který je postaven na architektuře ARM. Jeho hlavní výhodou jsou nízká cena a spotřeba, velké množství periferií, kompaktní rozměry, vstupně výstupní piny a dostatečný výkon pro chod některé z distribucí OS Linux, jenž velice usnadňuje následnou implementaci softwarové části systému EIT.

Na trhu se vyskytuje několik verzí Raspberry Pi, které se mohou lišit výkonem procesoru a jeho periferiemi, velikostí operační paměti a počtem vstupně výstupních pinů. Dle webových stránek výrobce [\[7\]](#page-52-9) lze na trhu nalézt tyto modely Raspberry Pi:

• Raspberry Pi 2 Model B,

- Raspberry Pi 1 Model B+,
- Raspberry Pi 1 Model  $A+$ ,
- Raspberry Pi Zero.

Podrobnější informace o těchto modelech lze nalézt na webových stránkách výrobce [\[7\]](#page-52-9). Všechny vyjmenované modely jsou vhodné pro aplikaci pro systém EIT. Model zvolený pro systém, jejímž návrhem se zabývá tato práce je Raspberry Pi 1 Model B [\[8\]](#page-52-10). Tento model již webové stránky výrobce nezmiňují, jelikož byl nahrazen novější revizí a to zařízením Raspberry Pi 1 Model B+.

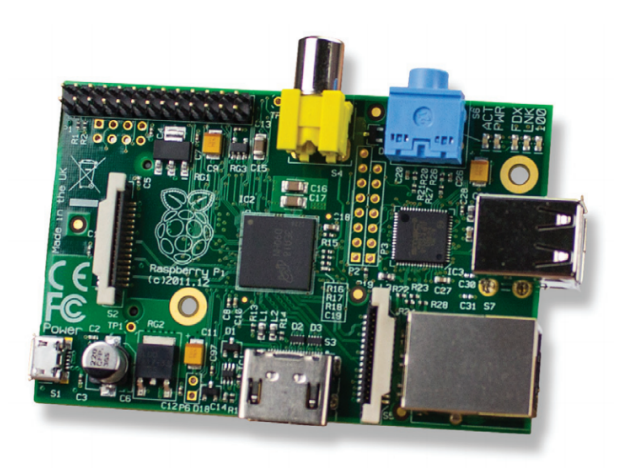

Obr. 2.1: Raspberry Pi 1 Model B [\[9\]](#page-52-3).

<span id="page-27-0"></span>**Procesor** Nejdůležitější součástí zařízení Raspberry Pi 1 Model B je procesor. Procesor, který byl výrobcem pro toto zařízení zvolen je Broadcom BCM2835 SoC [\[9\]](#page-52-3). Architektura, na které je tento procesor založen je ARM11. Frekvence, s jakou tento procesor pracuje je 700 Mhz. Vzhledem k tomu, že se jedná o chip typu  $\text{SoC}^1,$  $\text{SoC}^1,$  $\text{SoC}^1,$ jsou součástí procesoru další periferie.

O grafické výpočty se stará dvou-jádrový grafický procesor, který poskytuje hardwarovou akceleraci OpenVG a hardwarový dekodér pro standart H.264 s parametry 1080p30. Díky přítomnosti hardwarového dekodéru standartu H.264 je tento procesor vhodný pro začízení přehrávající multimediální obsah (především videa ve formátu MPEG-4, která jsou pomocí tohoto standartu kódována).

**Komunikační rozhraní** Jak je zřejmé z obrázk[u2.2,](#page-28-0) velikou předností Raspberry Pi 1 Model B je veliké množství komunikačních rozhraní, které mohou být využity ke komunikaci s periferiemi. Mezi komunikačními rozhraními můžeme nalézt:

<span id="page-27-1"></span><sup>1</sup>System on a chip - chip, který v sobě má mimo procesoru i další periferie, jako například GPU.

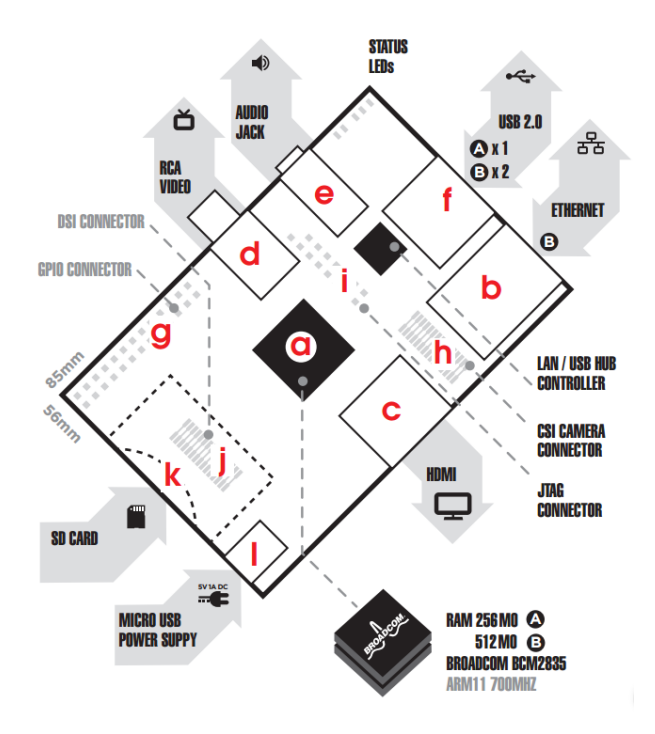

<span id="page-28-0"></span>Obr. 2.2: Rozmístění jendotlivých komunikačních rozhraní Raspberry Pi 1 Model B [\[9\]](#page-52-3).

- Ethernet rozhraní sloužící pro komunikaci pomocí Ethernetu (standart 10/100 Base-T Ethernet). Díky tomuto rozhraní je možno připojit zařízení k místní síti LAN.
- HDMI výstup pro komunikaci se zobrazovacím zařízením. Komunikace probíhá digitálně a v případě potřeby lze využít i přenos zvukové stopy. Možnost přenosu obrazu ve vysokém rozlišení.
- Composite RCA analogové rozhraní pro komunikaci se zobrazovací jednotkou pomocí standartu Phase Alternating Line (PAL) nebo National Television System Committee (NTCS) v rozlišení 480i či 575i.
- 3.5mm jack běžný analogový zvukový výstup sloužící umožňující přenos zvukového signálu dalším periferiím jako například reproduktory či sluchátka.
- USB 2.0 universální rozhraní, které dokáže pomocí digitálního signálu komunikovat rychlostí až 480 Mb/s. Díky jeho universálnosti lze díky tomuto rozhraní připojit nepřeberné množství periferií od polohovacích zařízení po WiFi adaptéry apod.
- General-Purpose Input/Output (GPIO) connector konektor navržený výrobcem zařízení Raspberry Pi 1 Model B, na němž jsou vyvedeny vstupně výstupní brány procesoru, komunikační rozhraní Inter-Integrated Circuit (I2C), Serial Peripheral Interface – Sériové Periferní Rozhraní (SPI), Universal Asyn-

chronous Receiver and Transmitter – asynchronní sériové rozhran (UART) a napájecí napětí (5V a 3.3V) a zem.

- CSI-2 Seriové komunikační rozhraní sloužící k přenosu dat (obrazu) mezi procesorem prostřednictvím 15 pinového konektoru.
- DSI Display serial interface je rozhraní pro komunikaci mezi procesorem a displejem.

**Datové úložiště** jedním z požadavků na řídící jednotku bylo integrované datové úložiště, které bude sloužit jak pro softwarové vybavení systému EIT, tak i pro obsah, který bude následně zobrazován.

Raspberry Pi 1 Model B má 2 možnosti, jak datové úložiště realizovat. Jendou z možnosti je využití komunikačního rozhraní USB 2.0 a připojení externího úložiště, druhou možností je využití komunikačního rozhraní Secure Digital Input Output (SDIO) sloužící pro komunikaci s SD kartou. Díky výhodám SD karty, jako například rychlost komunikace je vhodnější využít této možnosti. Vzhledem k tomu, že se velikost a požadovaná rychlost datového úložiště odvíjí od softwarového vybavení systému bude jeho finální podoba vybrána na základě druhé části práce, která se zabývá softwarovým vybavením.

**Síťová komunikace** Jak již bylo naznačeno výše, pro síťovou komunikace lze využít komunikačního rozhraní standartu 10/100 Base-T Ethernet. Toto komunikační rozhraní slouží pro komunikaci řídící jednotky s okolím pomocí ethernetového kabelu. Druhou možností komunikace je využití komunikačního rozhraní USB 2.0 v kombinaci s WiFi adaptérem. Podoba síťové komunikace se bude odvíjet od místa, kde bude system EIT umístěn.

### <span id="page-29-0"></span>**2.2.2 Zobrazovací jednotka**

Jako zobrazovací jednotka může být zvolen jakýkoliv displej, který je schopen komunikovat pomocí jednoho z rozhraní, jenž podporuje řídící jednotka. Dostupné komunikační rozhraní pro zobrazovací jednotku jsou HDMI a Composite RCA. Vzhledem k požadavku na kvalitu zobrazení ve vztahu k rozlišení a dostupnosti jednotlivých zobrazovacích jednotek na trhu, je ideální výběr zobrazovací jednotky schopné komunikovat pomocí komunikačního rozhraní HDMI.

Na základě těchto požadavků je jako zobrazovací jednotka zvolen monitor, který bude mít úhlopříčku minimálně 22 palců s rozlišením ideálně 1080p. Vzhledem k požadavku na nižší cenu zobrazovací jednotky je vybrán monitor jehož displej využívá výrobní technologii LCD. Konkrétní výběr monitoru proběhne v pozdějších fázích vývoje systému EIT jímž se tato práce zabývá.

## <span id="page-30-0"></span>**2.2.3 Ostatní periferie**

Na základě stanovených požadavků pro ostatní periferie jsou v této části práce vybrány zařízení a součástky, díky kterým lze vytyčené požadavky splnit. Jako nejvhodnější řešení tohoto problému se jeví vytvoření externího zařízení, které bude připojeno k řídící jednotce a bude sloužit zároveň jako signalizační a polohovací zařízení.

### **Polohovací zařízení**

Při výběru polohovacího zařízení je nutno splnit požadavek schopnosti měřit pohyb do pěti směrů (nahoru, dolů, vlevo, vpravo a stisk). Tento požadavek splňuje analogový joystick, který je využíván například u herních periferií, jako například gamepady.

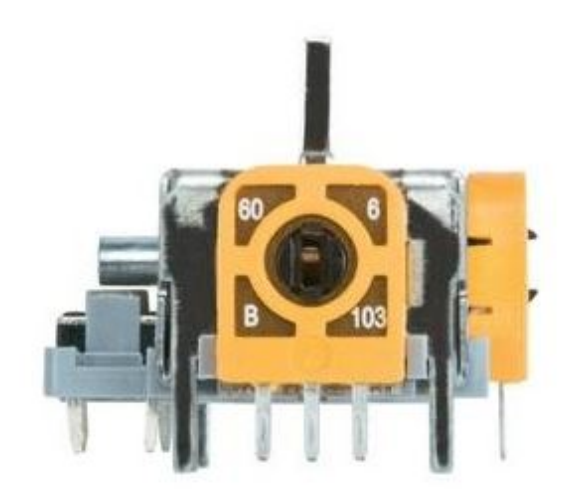

Obr. 2.3: Analogvý joystick s mikrospínačem.

<span id="page-30-1"></span>**Joystick** Analogový joystick je polohovací zařízení, které se skládá z dvou potenciometrů, které jsou připevněny k pohyblivému kolíku. Maximální odpor potenciometru joysticku je 10k0 při plném vychýlení. Potenciometry slouží jako ukazatel polohy v ose X a ose Y. Při změně úhlu natočení kolíku je automaticky měněn poměr děliče napětí, potažmo napětí na děliči. Z těchto napětí lze následně zjisti přesnou polohu kolíku joysticku v rovině os X a Y. Pokud je joystick v klidu dělící poměr na potenciometrech by měl být 1/1 a výstupní napětí děliče polovinou napájecího napětí potenciometrů.

Mimo měření polohy kolíku zvolený analogový joystick umožňuje i měření jeho stisku. Měření stisku je měřeno mikrospínačem, který je sepnut po stlačení pohyblivého kolíku měřící polohu v horizontální a vertikální ose.

**Zpracování výstupního signálu joysticku** Vzhledem k faktu, že řídící jednotka neobsahuje žádnou periferii, pomocí které by šlo měřit výstupní napětí joysticku, je třeba navrhnout vhodný způsob, kterým lze tento problém vyřešit. Při řešení tohoto problému lze využít dostupných komunikačních rozhraní řídící jednotky jako jsou I2C, SPI a UART.

Jako vhodné řešení se jeví využití externího ADC s některým z těchto rozhraní. V tomto případě je zvolen dvoukanálový ADC MCP3202 [\[10\]](#page-52-4) od společnosti Microchip. Tento ADC, jenž je schopný komunikovat pomocí komunikačního rozhraní SPI, má rozlišení 12 bitů a umožňuje měřit napětí rychlostí od 50ksps při napájecím napětí 2.7V do 100ksps při napájecím napětí 5V. Referenční napětí tohoto ADC je stejné jako napájecí napětí ADC. Počet kanálů, kteýrmi tenot ADC disponuje je dva. Na základě těchto parametrů lze usoudit, že je tento ADC pro aplikaci, kterou se zabývá tato práce dostačující.

V případě, že uvážíme měření napětí na analogovém joysticku, potažmo měření napětí na děličích potenciometru, dostáváme měřené hodnoty v rozsahu od 0 do 4095, které odpovídají napětí na děliči od 0 do 3,3V. Krok ADC lze v tomto případě vypočítat dle následujícího vztahu:

$$
U = \frac{U_{ref}}{N} \tag{2.1}
$$

kde Uref je referenční napětí a N je maximální rozsah ADC. Při referenčním napětí  $U_R = 3,3V$  a maximálním rozsahu ADC  $N = 2^{12}$  lze dosadit:

$$
U = \frac{3,3V}{4095} = 0,805 \text{mV}
$$
\n(2.2)

Z toho vyplývá, že krok, kterého lze dosáhnout s ADC, který má referenční napětí  $U_{ref} = 3,3V$  a rozlišení 12 bitů je  $U = 0,805$ mV.

Měření stisku lze provádět přímo pomocí řídící jednotky a to konkrétně pomocí periferie vstupně výstupních pinů. Kvůli zamezení generování zákmitů při spínání a rozpínání mikrospínače joysticku je hned za výstupem tlačítka připojen proti zemi filtrační kondenzátor o hodnotě 10nF.

#### **Signalizační zařízení**

Signalizační zařízení jako takové, nemá vytyčená žádné požadavky. Nejjednodušší a nejvhodnější způsob realizace signalizace se v tomto případě jeví takový způsob, kdy jsou pomocí vstupně výstupních pinů řídící jednotky spínány jednotlivé signalizační prvky.

**Signalizační prvky** Jako signalizační prvky jsou zvoleny standardní barevné LED [\[11\]](#page-52-11) o průměru 5mm. Úbytek napětí na LED se pohybuje okolo 2,0V a proud, který může diodou protékat je 20mA. Díky těmto omezením je nutné zvolit vhodný předřadný odpor, který zajistí, že nebude LED zničena. Vztah, pomocí kterého lze vypočítat vhodný odpor je:

$$
R = \frac{U - U_D}{I_D} \tag{2.3}
$$

kde R je výsledný odpor, U napájecí napětí,  $U_D$  úbytek napětí na diodě a  $I_D$  maximální dovolený proud diodou. Po dosazení:

$$
R = \frac{3,3V - 2V}{20 \text{mA}} = 65 \Omega \tag{2.4}
$$

Výsledný předřadný odpor je tedy 65Ω. Dle tabulky E12 vybereme rezistor s hodnotou 68Ω. Pro správné nadimenzování rezistoru je třeba zjistit výkonovou ztrátu a dle ní zvolit vhodný odpor. Výkonová ztráta rezistoru lze vypočítat pomocí následujícího vztahu:

$$
P = \frac{U_R^2}{R} \tag{2.5}
$$

kde U<sup>R</sup> je velikost úbytku napětí na rezistoru a R je hodnota odporu rezistoru. Po dosazení:

$$
P = \frac{1,3^2 \text{V}}{68 \Omega} = 0,025W
$$
\n<sup>(2.6)</sup>

Výkonová ztráta předřadného rezistoru je 0,025W. Zvolený předřadný rezistor musí mít velikost odporu 68Ω a schopnost zvládnout ztrátový výkon minimálně 0,025W.

**Spínací prvky** Vzhledem k tou, že jednotlivými signalizačními obvody protéká proud 20mA, tak není vhodné, aby byly napájeny přímo ze vstupně výstupních pinů řídící jednotky. Vhodným řešením je spínat jednotlivé signalizační obvody pomocí spínacího prvku. Spínací prvek, který je zvolen pro spínání signalizačních obvodů v této práci je integrovaný obvod ULN2002AD [\[12\]](#page-52-12) od společnosti Texas Instruments. Tento obvod se skládá ze sedmi párů npn transistorů v Darlingtonově zapojení. Toto zapojení tranzistorů je vhodné pro spínání výkonových prvků obvodu. Maximální napětí, které může spínat je 50V a maximální protékající proud bránou je 0,5A.

Všechny výše zmíněné periferie jsou integrovány na jednu dvouvrstvou Deska Plošných Spojů (DPS), která je propojena plochým kabelem k řídící jednotce.

## <span id="page-33-0"></span>**2.3 Návrh softwarového vybavení**

Tato kapitola se zaměřuje na návrh softwarového vybavení EIT. Cílem tohoto návrhu je na základě vytyčených požadavků v kapitole [2.1](#page-24-1) navrhnout a zrealizovat komplexní softwarové vybavení systému EIT. Návrh softwarového vybavení je zaměřen především na:

- výběr OS,
- návrh datového modelu,
- správu dat datového modelu,
- reprezentaci dat datového modelu.

### <span id="page-33-1"></span>**2.3.1 Operační systém**

Operační systém je hlavní část softwarového vybavení umožňující programům, běžící nad ním sdílet paměť pracovat s periferiemi apod. [\[13,](#page-53-0) str. 2] Stručně řečeno, OS je program sloužící pro správu a přidělování prostředků aplikacím, které běží nad ním.

Při výběru OS je vzhledem k povaze řídící jednotky, kladen důraz na hardwarové nároky a jejich využití. Dalším kritériem pro výběr OS jsou nabízené možnosti pro snadný vývoj aplikací, které poběží nad ním. Tyto požadavky nejlépe splňuje některý z OS běžících na jádře Linux. Další možností je využití OS Windows 10 IoT [\[14\]](#page-53-1), nicméně pro správné fungování tohoto OS by bylo nutno zvolit výkonnější verzi řídící jednotky.

#### **Minibian**

Požadavky, které jsou stanoveny nejlépe splňuje OS Minibian [\[15\]](#page-53-2). Minibian je minimalistický OS založený na OS Raspbian. Jeho hlavním cílem je vytvoření malé Linuxové distribuce, která je plně kompatibilní s OS Raspbian s tím rozdílem, že je z něj odstraněno grafické rozhraní a další nepotřebné nástroje.

Vzhledem k povaze Minibianu je nutné si vytvořit vlastní podobu systému, respektive vybrat a nainstalovat správce oken a následně grafické rozhraní. Pro navržený koncept je tento postup výhodný z toho důvodu, že je možné si vybrat minimalistické grafické prostředí, které bude sloužit pouze pro aplikaci zobrazující potřebná data z datového modelu.

#### <span id="page-33-2"></span>**2.3.2 Ukládání dat**

Všechna data jsou společně s OS ukládána na SD kartu. Užitečná data, která chceme zobrazovat na zobrazovací jednotce, je nutné nějakým způsobem organizovat a zaznamenávat. Díky přesně definovanému způsobu ukládání dat je následně docíleno toho, že k datům může přistupovat více na sobě nezávislých aplikací (v tomto případě aplikace pro správu dat a zobrazování dat).

Pro ukládání informací o datech samotných se hodí některý z databázových systémů. V následující části bude popsán databázový model, který bude následně využit při realizaci úložiště dat.

#### **Struktura databáze**

Struktura databáze zachycuje data pro správné fungování celého systému EIT. Databáze musí obsahovat veškerá data pro správné fungování aplikací pro správu a zobrazování dat. Na obrázku [2.4](#page-34-0) je zobrazena struktura navržené databáze.

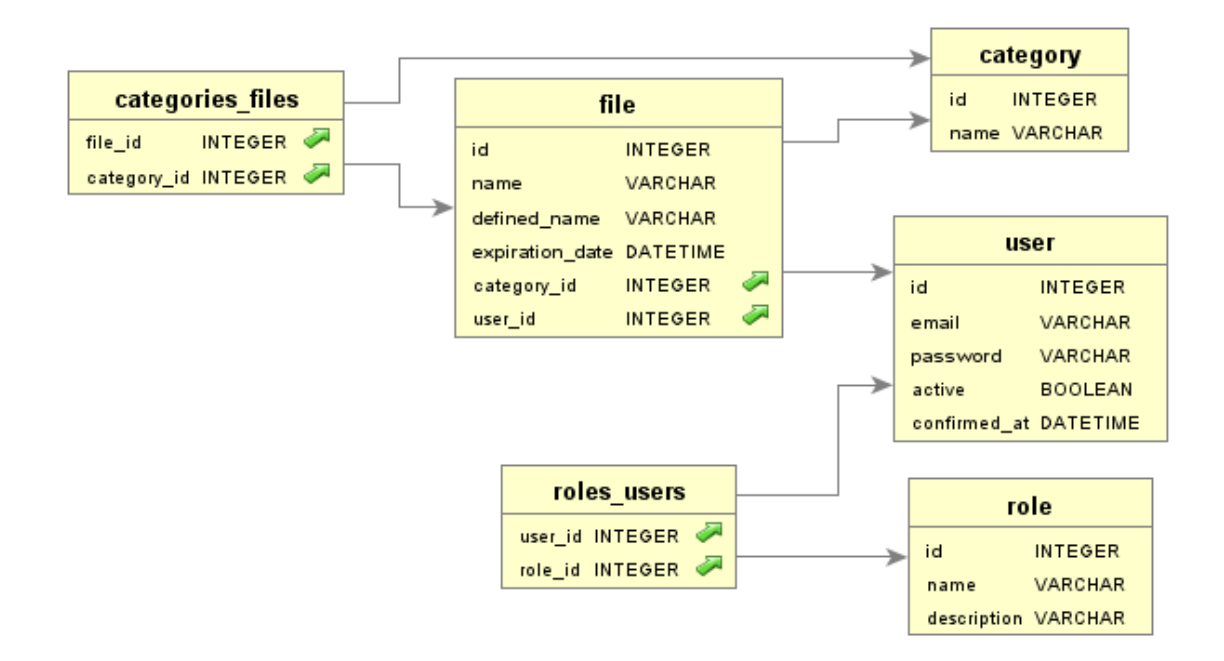

<span id="page-34-0"></span>Obr. 2.4: Databázový model navrhované databáze.

Jednotlivé tabulky reprezentují informace o užitečných datech. Následující část práce popisuje jejich strukturu.

**file** Informace související s uloženými soubory, které mají být zobrazovány v systému EIT se nachází v tabulce file. Vkládání dat do tabulky by mělo být prováděno ze správcovské aplikace, konkrétně při nahrávání nového souboru k zobrazování. Tato tabulka obsahuje:

- id primární klíč tabulky,
- name přesný název souboru,
- expiration date čas, kdy má být soubor smazán,
- category id cizí klíč kategorie, do které soubor patří,
- user id cizí klíč uživatele, který soubor vytvořil/nahrál.

**user** Tabulka obsahující informace o jednotlivých uživatelích systému EIT. Vkládání dat do tabulky probíhá při vytváření nového účtu uživatele. Informace o nových účtech uživatelů mohou být vkládány například při registraci do správcovské aplikace. Sloupce tabulky:

- id primární klíč uživatele,
- email email uživatele,
- password heslo uživatele,
- active informace o stavu uživatele (aktivní/blokovaný),
- confimed\_at čas, kdy byl uživatel aktivován.

**category** Data o kategoriích jsou ukládána do tabulky category. Tato tabulka slouží k třídění jednotlivých záznamů o souborech a kategoriích. V podstatě jde pouze o jednoduchý seznam názvů kategorií. Primární klíč řádku této tabulky může být přidán společně s primárním klíčem z tabulky file do tabulky categories\_files. Tímto způsobem lze spojovat záznamy v tabulce souborů se záznamy v tabule kategorií a tím i přiřazování kategorií souborům. Jednotlivé řádky do tabulky mohou být přidávány ze správcovské aplikace. Sloupce, které tabulka obsahuje jsou:

- id primární klíč kategorie,
- name název kategorie.

**role** Informace o rolích uživatelů jsou uloženy v tabulce role. Tyto role udělují práva uživatelům pro různé akce. Primární klíče rolí jsou společně s primárními klíčů uživatelů vkládány do tabulky roles\_users, díky čemuž je docíleno toho, že každému uživateli mohou být přiděleny určité role. Role jsou definované již při vývoji systému a uživatel by neměl mít možnost je měnit, pouze přidělovat. Sloupce tabulky jsou:

- id primární klíč role,
- name jméno role,
- description popis role.

**roles\_users** Tabulka sdružující primární klíče rolí a uživatelů. V této tabulce je zachycena informace o tom, jaké role uživatel má. Sloupce, které lze v tabulce nalézt:

- user id cizí klíč uživatele,
- role id cizí klíč role.

**categories\_files** Stejně tak jako tabulka roles\_users slouží tato tabulka k sdružování primárních klíčů. Primární klíče, které tabulka sdružuje patří řádkům tabulky category a file. Informace zachycená v tabulce, určuje jaký soubor náleží jaké kategorii. Sloupce této tabulky jsou:

- file\_id cizí klíč souboru,
- category id cizí klíč kategorie.

#### **Ukládání souborů**

Soubory, které mají být zobrazovány pomocí systému EIT budou ukládány na místo, jež bude definováno správcovskou aplikací. Tyto soubory by měly být ukládány na jedno místo a cesta k nim by měla být zachycena v databázi.

#### <span id="page-36-0"></span>**2.3.3 Správa systému**

Cílem návrhu správy systému je vytvoření komplexní aplikace pro spravování dat, respektive informacích o nich uložených v databázi. Tato aplikace musí být dostupná z co nejvíce zařízením, jak z hlediska síťové dostupnosti, tak možnosti běhu aplikace na co největším počtu zařízení.

Těmto předpokladům nejvíce odpovídá vytvoření webové aplikace, která bude spuštěna na serveru, jenž poběží přímo v řídící jednotce. Tímto způsobem je dosaženo dobré dostupnosti z lokální sítě LAN, tak možnosti spravovat systém EIT z různých zařízení, kde jediným požadavkem pro přístup k správcovské aplikaci je nutnost mít nainstalovaný webový prohlížeč v daném zařízení.

Aplikace pro správu systému je ve své podstatě pouze aplikace, která na základě informací získaných z dostupné databáze a formulářů vyplněných uživatelem, dokáže do databáze nahrávat informace nové.

#### **Návrh uživatelského rozhraní**

Způsob jakým bude správcovská aplikace ovládána, se z velké části odvíjí od toho, jakým způsobem je navrženo uživatelské rozhraní. Podobu uživatelského rozhraní ve velké míře ovlivňuje struktura spravované databáze a dat, které v databázi chceme spravovat.

Uživatelské rozhraní je rozděleno do jednotlivých pohledů, jež přímo souvisí s tabulkami databáze, které jsou spravovány. Tyto pohledy zprostředkovávají uživateli formuláře pro editaci, mazání či přidávání řádků tabulky. Podoba výsledného uživatelského rozhraní je zobrazena na obrázku [2.5.](#page-37-0)

Z návrhu je zřejmé, že se celé uživatelské rozhraní skládá z menu s odkazy na jednotlivé pohledy. Každý pohled se poté skládá z filtrů filtrujících data, která jsou načítána z databáze, jejich výpisu a tlačítek pro práci s nimi. Tlačítka pro práci

## LOGO

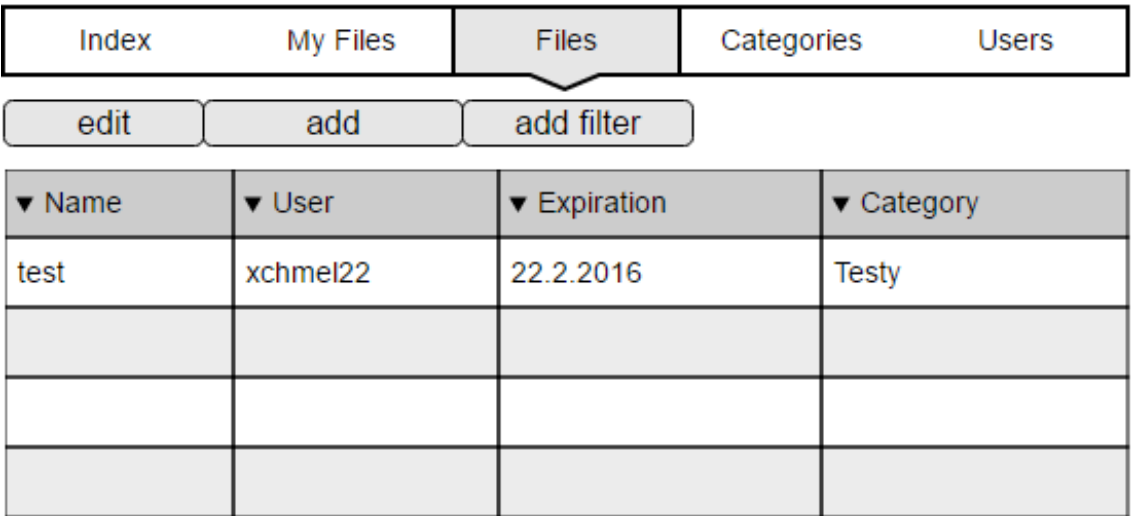

<span id="page-37-0"></span>Obr. 2.5: Návrh designu webové aplikace pro správu systém elektronické informační tabule.

s daty slouží k editaci, přidávání a filtrování. V následující části práce budou popsány jednotlivé pohledy

**Moje soubory** Pohled pracující s tabulkou databáze files a categories\_files, který obsahuje výpis souborů uživatele. Administrátor a uživatel zde může upravovat parametry souborů jako například alias, kategorie nebo datum expirace, mazat soubory nebo je přidávat. Tento pohled je dostupný všem uživatelům, kteří jsou registrování a potvrzeni správcem jako aktivní.

**Soubory** Pro správu všech záznamů, které jsou v databázové tabulce files a categories\_files je vytvořen pohled soubory. Díky této tabulce lze prohlížet a editovat soubory všech uživatelů. K tomuto pohledu mají přístup pouze správci systému.

**Kategorie** Správu tabulky category obstarává pohled Kategorie. Zde může uživatel upravovat, přidávat a mazat kategorie. Při smazání kategorie jsou smazány záznamy o kategoriích z řádků tabulky categories\_files a nahrazeny hodnotou NULL. Tento pohled je dostupný všem aktivním uživatelům.

**Uživatelé** Pohled sloužící ke správě uživatelů. Administrátor zde může měnit údaje tabulky o uživateli jako například role, heslo, jméno či aktivovat uživatelský účet. Tento pohled je dostupný pouze administrátorům.

**Role** Při definování uživatelských pohledů je nutné definovat také role, na základě kterých jsou pohledy zobrazovány. Ve výše definovaných pohledech jsou využívány dvě role a to administrátor a uživatel. Tyto dvě role jsou v tabulce rolí definovány jako user (uživatel) a superuser (administrátor).

## <span id="page-38-0"></span>**2.3.4 Zobrazování dat**

Zobrazování dat je nejviditelnější částí systémů EIT. Jedná se o aplikaci, která má za úkol na základě dat z databáze o uložených souborech za pomocí zobrazovací jednotky zobrazovat soubory. Aplikace zobrazuje pomocí navrženého rozhraní dostupná data a poskytuje uživateli rozhraní pro její ovládání. Výsledná aplikace uživateli poskytuje možnost procházet soubory nahrané do databáze pomocí aplikace pro správu. Tato aplikace musí využívat prostředky poskytované řídící jednotkou a jejím OS.

#### <span id="page-38-1"></span>**Návrh uživatelského rozhraní**

Důležitou částí aplikace pro zobrazování dat je uživatelské rozhraní. Toto rozhraní by mělo uživateli poskytovat veškeré informace o zobrazovaných souborech a soubory samotné. Podoba návrhu uživatelského rozhraní je vyobrazena na obrázku [2.6.](#page-39-1)

V jednu chvíli může být zobrazována pouze jedna statická stránka. Samotné uživatelské rozhraní je ovládáno pomocí ostatních periferií na samostatné desce, především pomocí joysticku a jeho tlačítka.

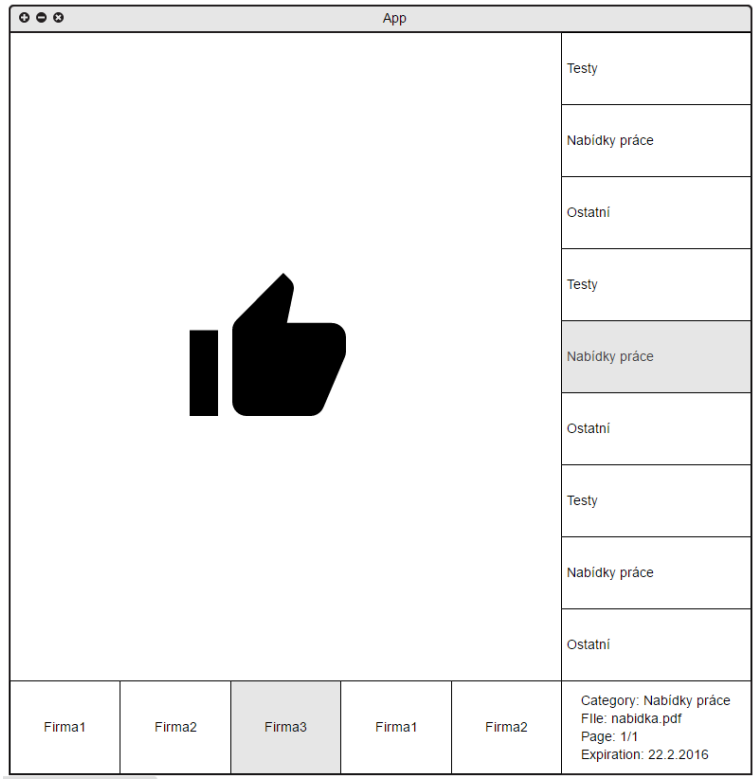

<span id="page-39-1"></span>Obr. 2.6: Návrh designu zobrazovací aplikace.

## <span id="page-39-0"></span>**2.3.5 Komunikace s ostatními periferiemi**

Periferie, které jsou osazeny na externí desce, která je propojena s řídící jednotkou musí být určitým způsobem obsluhovány. Cílem této části práce je určit jakým způsobem budou jednotlivé periferie obsluhovány.

### <span id="page-39-2"></span>**Joystick**

Poloha joysticku je měřena externím ADC MCP3202, který je připojen k řídící jednotce pomocí komunikačního rozhraní SPI. Aby byla ostatním aplikacím umožněna práce s touto periferií musí být navržen a vytvořen software pro řídí jednotku, který dokáže s tímto ADC pracovat.

Vzhledem k tomu, že řídící jednotka má periferii pro komunikaci přes SPI, nemusí vytvářený komunikační software řešit nízkoúrovňové operace, jako změnu úrovně pinu CS či přímé ovládání MOSI pinu na základě požadované frekvence a dat. Díky tomu stačí, aby byl v komunikačním softwaru správně implementován protokol pro vyčítání změřených dat.

**Komunikační protokol** Zpráva, která je zasílána ADC po SPI obsahuje informaci o tom, v jakém módu má ADC měřit hodnoty, případně výběr konkrétního kanálu a prázdné bity, pří kterých jsou z ADC vyčítána data. Přesná podoba zprávy je zobrazena v obrázku [2.7.](#page-40-0) Význam jednotlivých bitů zprávy lze pak vyčíst z obrázku [2.8.](#page-40-1)

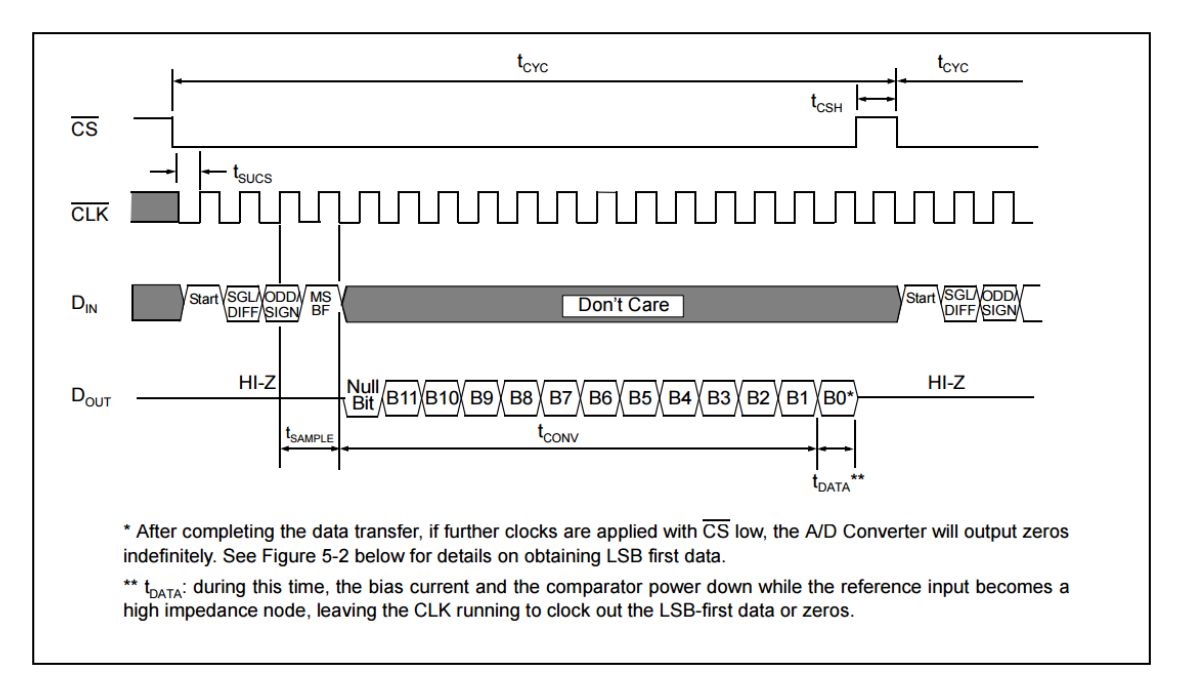

<span id="page-40-0"></span>Obr. 2.7: Tvar zprávy zasíláne ADC přes SPI. [\[10,](#page-52-4) str. 13]

|                                    | <b>Config</b><br><b>Bits</b> |              | <b>Channel</b><br><b>Selection</b> |     | <b>GND</b> |
|------------------------------------|------------------------------|--------------|------------------------------------|-----|------------|
|                                    | <b>Sgl/</b><br><b>Diff</b>   | Odd/<br>sign | 0                                  |     |            |
| <b>Single Ended</b>                |                              |              |                                    |     |            |
| <b>Mode</b>                        |                              |              |                                    |     |            |
| <b>Pseudo-</b>                     | 0                            | 0            | $IN +$                             | IN- |            |
| <b>DifferentiaL</b><br><b>Mode</b> |                              |              | IN-                                | IN+ |            |

<span id="page-40-1"></span>Obr. 2.8: Význam bitů zprávy zasílané ADC. [\[10,](#page-52-4) str. 13]

Periferie řídící jednotky pro komunikaci po SPI podporuje pouze 8 - bitovou komunikaci, nicméně z obrázku [2.7](#page-40-0) je zřejmé, že počet bitů, které jsou zasílány není dělitelný 8, tudíž počet bitů zprávy definovaných protokolem přesně neodpovídá počtu bitů, které zasílá periferie řídící jednotky. Tento problém lze vyřešit tím, že

je celá zpráva doplněna do čísla dělitelného osmi nulovými bity. Tyto bity musí být doplněny na Most Significant Bit – nejvýznamnější bit (MSB) celé zprávy. Po provedení této úpravy jsou zaslány nejprve nulové bity a poté užitečná data, tedy zpráva definovaná protokolem.

## <span id="page-41-0"></span>**2.3.6 Signalizační prvky**

Signalizační prvky jsou připojeny k řídící jednotce pomocí spínacího obvodu UN2002AD. Pro ovládání signalizačního zařízení tedy stačí pouze měnit úroveň signálu na pinu řídící jednotky, díky čemuž není nutné navrhovat a realizovat software pro jejich řízení, jako v případě joysticku, kde je komunikováno s ADC.

## <span id="page-42-0"></span>**3 REALIZACE SYSTÉMU**

Poslední částí, kterou se práce zabývá, je realizace systému EIT, který byl navržen v kapitole [2.](#page-24-0) Cílem této realizace je vyvinutí systému EIT, který odpovídá všem požadavkům získaných v kapitole [2.](#page-24-0)

## <span id="page-42-1"></span>**3.1 Realizace hardwaru**

Kapitola zabývající se realizací hardwarové části práce. Cílem kapitoly je realizace hardwarového vybavení systému EIT vycházejícího z předem navrženého konceptu v kapitole [2.2.](#page-26-0)

## <span id="page-42-2"></span>**3.1.1 Řídící jednotka a datové úložiště**

Vzhledem k tomu, že řídící jednotka je navržena jako jeden modul dodávaný přímo výrobcem, není nutná žádná další hardwarová realizace. Jako datové úložiště je využita jakákoliv SD karta o minimální velikosti 4 GB.

## <span id="page-42-3"></span>**3.1.2 Zobrazovací jednotka**

Stejně jako řídící jednotka je zobrazovací jednotka dodávána výrobcem jako kompletně realizovaný hardware, proto není nutné se její realizací zabývat.

## <span id="page-42-4"></span>**3.1.3 Ostatní periferie**

Dle navržené koncepce jsou všechny ostatní periferie sdruženy do jednoho zařízení a spojeny s řídící jednotkou. Externí zařízení je realizováno jako DPS s osazenými periferiemi - polohovacím zařízením a signalizačním zařízením. Toto zařízení má výstupní konektor, který má totožné rozložení jako konektor řídící jednotky, čímž je docíleno toho, že lze zařízení připojit k řídící jednotce pomocí plochého kabelu s konektory.

## **Schéma a deska plošných spojů**

Ostatní periferie jsou realizovány dle navrženého konceptu v kapitole [2.1.3.](#page-25-1) Realizace ostatních periferií se zabývá navržením schéma a desky plošných spojů. Tento návrh je proveden v programu Eagle [\[29\]](#page-54-0).

Mimo již navržených součástek v návrhu konceptu jsou ve schématu [C.1](#page-62-1) umístěny dva kondenzátory o velikosti 10 a 100 nF. Jeden z těchto kondenzátorů slouží k potlačení šumu při stisku tlačítka (tento jev je někdy nazýván "bouncing"). Druhý z kondenzátorů složí k potlačení šumu napájecího napětí přiváděného k ADC MCP3202. Další součástkou, která byla byla při realizaci přidána a nebyla zmíněna v návrhu konceptu je konektor pro připojení k řídící jednotce. Spínač joysticku je k napájecímu napětí připojen přes pull–up rezistor o odporu 4k7Ω

Deska plošných spojů [C.2](#page-63-0) je realizovaná jako dvouvrstvá deska o rozměrech 83mm \* 48mm. Šířka napájecích vodičů je 0,6096mm/24mils, v případě, že se jedná o signálové vodiče je zvolena šířka 0,4064mm/16mils. V obou vrstvách DPS je po celé ploše rozlitá měď, která je spojena se zemnícím vodičem.

## <span id="page-43-0"></span>**3.2 Realizace softwaru**

Cílem této části práce je navržení softwarového vybavení pro řídící jednotku na základě koncepce navržené v kapitole [2.3.](#page-33-0)

#### **Operační systém**

Navrženým operačním systémem je Minibian. Vzhledem k tomu, že je Minibian ořezaná verze OS Rasbian a nemá žádného správce oken ani grafické rozhraní, je třeba tyto součásti OS doinstalovat. Jako zobrazovací server byl vybrán systém XORG [\[16\]](#page-53-3) a pro grafické rozhraní a správu oken je vybrán OpenBox [\[17\]](#page-53-4).

Zobrazovací server XORG je open-source implementace systému X window 11. Jedná se o jednoho z nejrozšířenějších zobrazovacích serverů v linuxových distribucích a je základním předpokladem k provozování grafických aplikací. XORG server implementuje serverovou část protokolu X Window System a jeho nadstavby. [\[18\]](#page-53-5)

OpenBox je plně modifikovatelný správce oken a grafické rozhraní. Díky tomu je umožněno vytvoření grafického rozhraní, které vyhovuje požadavkům na konkrétní systém. V případě realizovaného systému EIT lze navrhnout rozhraní, kde bude zobrazeno pouze okno s aplikací pro zobrazovaní dat/souborů a žádné jiné prvky.

#### <span id="page-43-1"></span>**3.2.1 Ukládání dat**

Data potřebná k správnému fungování systému EIT jsou ukládána na SD kartu. Všechna data včetně softwarového vybavení jsou uložena v jednom adresáři. Soubory, které jsou nahrány uživateli pomocí správy systému a mají v tomto adresáři svůj vlastní adresář. Přesná cesta k souborům nahraným uživatelem je zaznamenána v databázi, která je definována databázovým modelem v kapitole [2.3.2.](#page-33-2)

Zvoleným databázovým systémem je SQLite. Tento systém je vhodný pro implementaci v navrhovaném systému EIT díky své jednoduchosti a nízké náročnosti na systémové prostředky.

#### **SQLite**

Databázový systém SQlite [\[19\]](#page-53-6) vyniká především díky své nízké náročnosti na systémové prostředky a malé velikosti. Tento databázový systém neběžím na principu klient-server, ale je přímo vestavěný jako knihovna v programu, který databázi hostuje.

Hlavní výhodou tohoto přístupu je, že není třeba žádné síťové konfigurace a administrace databáze. Vzhledem k tomu, že klient i server běží ve stejném procesu, je docíleno nižší režie vztahující se k síťové komunikaci. [\[20,](#page-53-7) str. 1]. Další výhodou může být snadné zálohování dat, vzhledem k tomu, že veškerá databázová data jsou uložena v jednom souboru. Nevýhodou může být nekorektní chování na sdíleném úložišti, z důvodu špatnému zamykání souborů díky vyrovnávací paměti, nicméně například v případě Pythonu se tento problém nevyskytuje, protože SQLite je přímo jeho součástí. Databázové soubory jsou otevírány přímo v režii jádra OS, tudíž zde nejsou problémy s distribuovanými vyrovnávacími paměťmi. [\[21\]](#page-53-8)

### <span id="page-44-0"></span>**3.2.2 Správa systému**

Z návrhu koncepce správy systému v kapitole [2.3.3](#page-36-0) je zřejmé, že aplikace pro správu systému musí být webová aplikace, které bude spravovat data v databázi a nahrávat soubory k zobrazování.

Soubory, které jsou pomocí aplikace pro správu nahrávány do systému jsou ve formátu pdf. Díky tomu je docíleno snadné rozšiřitelnosti i na jiné formáty (v případě, že uživatel nahraje například soubor ve formátu doc je snadné ho převést do formátu pdf a následně zpracovat).

Soubory pdf, které jsou nahrávány uživatelem je třeba zpracovat do požadovaného formátu, jelikož aplikace pro zobrazování není díky výkonovému omezení schopna zobrazovat přímo pdf soubory. Aplikace pro správu proto nahrávané pdf soubory nejprve převede do obrázků, které představují jednotlivé stránky pdf souboru. Tyto obrázky jsou uloženy v adresáři, který se nachází ve stejné složce jako nahrávaný pdf soubor.

K přihlédnutím k návrhu koncepce aplikace pro správu a návrhu OS řídící jednotky je zvolen programovací jazyk Python. Díky tomuto programovacímu jazyku v kombinaci s některým z jeho balíčků lze poměrně snadno v krátkém časovém horizontu vyvinout funkční webovou aplikaci postavenou nad databází SQLite.

#### <span id="page-45-0"></span>**Python**

Skriptovací jazyk, který se nazývá Python je velmi mocný nástroj pro vývoj programů a aplikací různého druhu. Program napsaný v tomto jazyce se nepřekládá, ale je interpretovaný. Pro každé spuštění zdrojového kódu je tedy třeba zvláštní program, který zdrojový kód interpretuje - interpretr. Díky tomu je docíleno toho, že daný kód lze využít v různých typech zařízení, stačí když je dostupný interpretr pro daný systém. [\[22,](#page-53-9) str. 4]). Další výhodou jazyka Python je veliké množství rozšiřujících knihoven včetně kvalitních nástrojů pro jejich správu.

Python má integrované grafické rozhraní Tkinter, které může sloužit pro rychlý a snadný vývoj grafického rozhraní desktopové aplikace. Nicméně vývoj grafického rozhraní není omezen pouze na Tkinter, pro jeho vývoj lze využít například Qt, GTK+ nebo wxWidgets.

#### **Flask admin**

Pro vývoj webových aplikací jsou dostupné různé freamworky formou knihoven. Vzhledem ke konceptu správcovské aplikace z kapitoly [2.3.3](#page-36-0) je vhodné využití knihovny Flask admin [\[23\]](#page-53-10), které je postavena na microframeworku Flask.

Flask admin umí nad databázovým modelem postavit webovou aplikaci, která umí spravovat všechny tabulky. Programátor pouze vytvoří reprezentaci datového modelu pomocí nástroje pro správu databáze (v tomto případě je využita knihovna Flask-SQLAlchemy, která je rozšířením SQLAchemy pro Flask) a definuje jendotlivé uživatelské pohledy. Ověřování uživatelů, registrace a správa je řešena pomocí rozšíření Flask-security [\[24\]](#page-53-11).

**Flask** Díky microframeworku Flask [\[25\]](#page-53-12), který je distribuovaný jako knihovna pro Python, lze snadno vytvářet jednoduché webové aplikace. V knihovně samotné je integrovaný webový server, debugger pro webovou aplikaci a podpora jednotkového testování. Flask využívá jazyka pro tvorbu šablon Jinja2 postaveného na šablonách Django.

**SQLAlchemy** Nástroj pomocí kterého lze spravovat SQLite databázi pomocí jazyka Python se nazývá SQLachemy [\[26\]](#page-53-13). jedná se o objektově orientovanou databázi, kde každou tabulku v databázi reprezentuje třída definovaná přímo ve zdrojovém kódu. Tento nástroj poté poskytuje metody, které pracují s takto definovanými třídami. Přístup k databázi je tedy zprostředkováván skrze framework nikoliv přímo přes databázové příkazy.

**Flask-security** Pro zavedení rolí uživatelů a správy přístupu k jednotlivým uživatelským pohledům je využito rozšíření pro Flask Flask-Security. Díky tomuto rozšíření, které je taky distribuováno formou knihovny pro Python je možné integrovat do webové aplikace mechanismy pro registraci, přihlašování a ověřování uživatelů.

#### **Zpracování souborů**

Jak již bylo zmíněno na začátku kapitoly, při nahrávání souborů ve formátu pdf, je nutné pdf soubor převést na obrázky ve formátu jpg, které jsou uloženy v adresáři, který se nachází na stejném místě jako nahraný soubor. Převod souborů lze realizovat pomocí knihovny Wand [\[27\]](#page-54-1) pro jazyk Python.

Při nahrávání souboru uživatelem je tedy nejdříve uložen soubor do datového úložiště, poté jsou informace o něm poskytnuté z formuláře vloženy do databáze a následně je celý soubor po stránkách převeden na obrázky. Takto zpracovaná data jsou připravena pro další využití v aplikaci pro zobrazování souborů.

#### **Realizace**

Aplikace pro správu databázového modelu a nahrávaní souborů pro systém EIT běží jako samostatný nezávislý Python skript interpretovaný Python interpretrem. Díky Flask microframeworku je při spuštění scriptu vytvořen i webový server na adrese odpovídající síťové adrese zařízení.

Grafické rozhraní je zprostředkováno šablonou balíčku Flask a je upraveno k potřebám této konkrétní aplikace. Na pozadí běží periodický proces, který kontroluje, zda jsou všechny soubory validní – datum a čas expirace jednotlivých souborů není starší než aktuální čas.

Uživatel se může z kteréhokoliv zařízení připojeného do stejné sítě jako řídící jednotka pomocí webového prohlížeče přistupovat k aplikaci a provádět správu řídící jednotky, potažmo systému EIT. Aplikace umožňuje základní ověřování uživatelů a s tím i jejich registraci a přihlašování, díky čemuž je možné řídit přístup k jednotlivým pohledům uživatelské jednotky.

Správcovská aplikace zprostředkovává přihlášenému uživateli na základě jeho role správu uživatelských pohledů, které jsou popsány v tabulce [3.1](#page-47-1)

| My files   | user, superuser | Správa souborů uživatele       |
|------------|-----------------|--------------------------------|
| Files      | superuser       | Správa souborů všech uživatelů |
| Categories | user, superuser | Správa kategorií               |
| Users      | superuser       | Správa uživatelů               |

<span id="page-47-1"></span>Tab. 3.1: Uživatelské pohledy.

## <span id="page-47-0"></span>**3.2.3 Zobrazování dat**

Na základě návrhu koncepce aplikace pro zobrazování souborů nahraných pomocí aplikace pro správu systému z kapitoly [2.3.4,](#page-38-0) je nutné realizovat aplikaci, která bude na základě informací poskytnutých z databáze SQLite, se kterou pracuje aplikace pro správu systému zobrazovat užitečná data. Ke komunikaci s aplikací slouží knihovna pro Python SQLAlchemy, které je popsána v kapitole [3.2.2.](#page-45-0)

Tato aplikace zobrazuje pomocí grafického rozhraní a zobrazovací jednotky předem zpracované soubory (obrázky) uložené v paměti zařízení. Pro interakci s uživatelem pomocí joysticku využívá softwaru navrženého ke komunikaci s ADC a knihoven pro ovládání pinů. Výsledná aplikace poté poskytuje uživateli možnost procházet všechny nahrané soubory v systému EIT.

Grafické rozhraní odpovídá návrhu z kapitoly [2.3.4.](#page-38-1) Pro jeho vývoj je využito knihovny TKinter, která je součástí Python interpretru pro který je celá aplikace vyvinuta. Více informací o Pythonu lze nalézt v kapitole [3.2.2.](#page-45-0)

#### **TKinter**

Pro vývoj jednoduchých uživatelských prostředí v jazyce Python je často využíváno knihoven Tkinter. Tkinter slouží jako rozhraní mezi Pythonem a Tk. Tk je nástroj pro vytváření grafického rozhraní z balíčku Tcl/Tk, který byl vyvinut Johnem Ousterhoutem. [\[28,](#page-54-2) str. 12]

#### **Realizace**

Stejně tak, jako aplikace pro správu systému EIT, běží tato aplikace jako samostatný nezávislý proces. Po spuštění aplikace jsou načteny data z databáze a vykresleny dostupné soubory a kategorie v pro ně určených místech grafického rozhraní.

Při startu aplikace je vytvořeno okno aplikace. Při vytváření okna této aplikace jsou vytvořeny dva callbacky, které jsou volány po určitém intervalu. Těmito callbacky jsou:

- periodic\_update\_joystick vyčtení polohy josyticku z ADC,
- periodic update změna zobrazených dat po uplynutí určité doby.

Callback periodic\_update\_joystick je vyhodnocována poloha josyticku a na základě této polohy jsou následně měněna zobrazovaná data. Při detekování pohybu joysticku je také měněna perioda callbacku periodic\_update a zároveň stále resetován čas pro jeho spuštění.Callback periodic update slouží k periodické změně zobrazovaných dat. Data jsou periodicky měněna pokaždé, když je tento callback zavolán. V případě, že je detekován pohyb joysticku, je měněna perioda vyvolání callbacku a zároveň při každé detekci pohybu měněna. Práce těchto dvou callbacků je znázorněno v obrázku [3.1](#page-48-0)

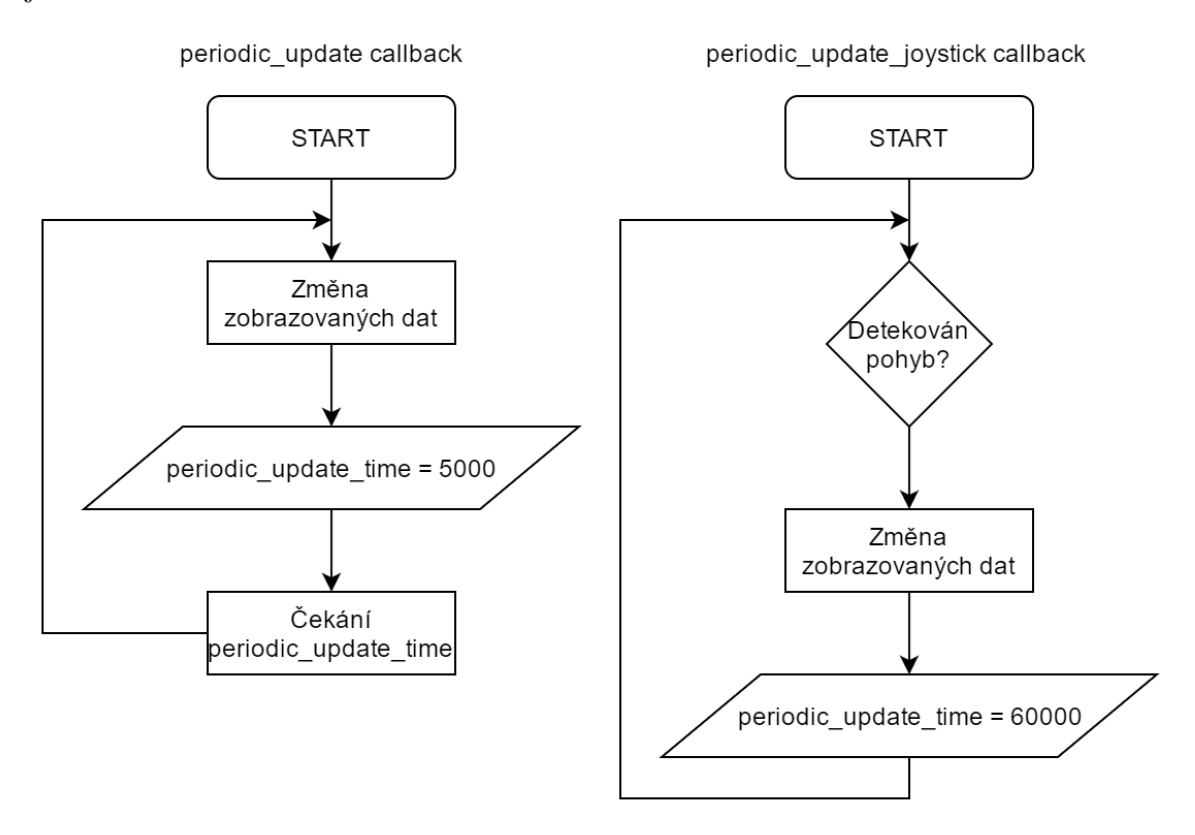

<span id="page-48-0"></span>Obr. 3.1: Vývojový diagram callbacků.

Změna zobrazovaných dat je akce, při které je změněn zobrazovaný soubor, potažmo obrázek se souborem související. Na základě polohy joysticku je měněna stránka souboru, soubor nebo kategorie.

V případě, že je měněna pouze stránka stačí načíst následující obrázek, který se nachází v adresáři společně s ostatními stránkami. Při změně souboru jsou z databáze vyčteny data o souborech příslušících dané kategorii a je zobrazen následující soubor, respektive první stránka/obrázek následujícího souboru. Změna kategorie probíhá vyčtení dat z databáze o všech dostupných kategoriích a jí příslušných souborech. Po vyčtení informací o kategoriích a souborech je zobrazena první stránka/obrázek prvního souboru kategorie.

Výsledná aplikace umožňuje uživateli procházet a prohlížet data nahrané do řídíc jednotky pomocí aplikace pro správu systému. Uživatel může procházet jednotlivé stránky souborů, soubory a kategorie. V případě, že není po dobu jedné minuty detekován pohyb joysticku je spuštěna automatická prezentace souborů.

## <span id="page-49-0"></span>**3.2.4 Ostatní periferie**

Kapitola zabývající se komunikací s ostatními periferiemi, kterou jsou realizovány na samostatné DPS, která je připojena k vstupně/výstupním pinům řídící jednotky. Ostatní periferie slouží pro interakci s uživatelem při zobrazování dat, které je realizované v kapitole [3.2.3.](#page-47-0)

#### **Joystick**

Jak již bylo zmíněno a popsáno při návrhu koncepce ostatních periferií v kapitole [2.3.5,](#page-39-2) poloha joysticku lze vyčítat pomocí ADC MCP3202 komunikujícího po sběrnici SPI.

Komunikace s tímto ADC je realizována pomocí knihovny ADCDAC Pi [\[30\]](#page-54-3), které primárně slouží pro obsluhu nadstavby pro Raspberry Pi s ADC MCP3202 a DA převodníkem MCP4822, ale lze ji využít i pro účely této práce. Knihovna je realizována jako třída představující ADC. Pro správné fungování SPI periferie v jazyce Python a s tím i správné fungování této knihovny je nutno nainstalovat py-spidev [\[31\]](#page-54-4). Py-spidev umožňuje Python interpretru komunikaci se zařízením připojeným přes SPI pomocí spidev ovladačů běžícímu v jádře OS. Po instalaci py-spidev je nutné do Python interpreteru doinstalovat knihovnu py-spidev [\[31\]](#page-54-4).

#### **Signalizační zařízení**

Signalizační zařízení jsou ovládány přes spínací obvod ULN 2002AD. Spínací obvod je ovládán napěťovou úrovní na vstupně/výstupnách pinech řídící jednotky připojených pomocí propojovacího kabelu k desce s ostatními periferiemi. Ovládání vstupně/výstupních pinů řídící jednotky lze provádět pomocí knihovny RPi.GPIO [\[33\]](#page-54-5). Pro správnou funkci je nutné nastavit příslušný pin jako výstup. Při připojení desky s ostatními periferiemi poté stav pinu (HIGH/LOW) odpovídá stavu signalizačního zařízení (ZAPNUTO/VYPNUTO).

## <span id="page-50-0"></span>**4 ZÁVĚR**

Cílem práce bylo na základě průzkumu trhu se systémy EIT stanovit požadavky a následně navrhnout a vyvinout hardwarovou a softwarovou část EIT. Výsledkem práce je tedy navržený a realizovaný systém EIT, který umožňuje zobrazování dat a jejich správu.

V literární rešerš[i1,](#page-11-0) jež se zabývala průzkumem trhu se systémy EIT byly popsány jejich jednotlivé prvky a jejich parametry. V další části práce byly následně na základě předchozího vyčlenění jednotlivých částí EIT popsány řešení, které se již na trhu vyskytují.

Návrh koncepce [2,](#page-24-0) který vychází z poznatků získaných v literární rešerši [1,](#page-11-0) se zabývá stanovením požadavků, na základě kterých by měla být navržena hardwarová a softwarová část systému EIT. Návrh hardwaru byl prováděn po částech, které odpovídají jednotlivým částem systému EIT popsaných v literární rešerši [1.](#page-11-0)

Jako řídící jednotka byl zvolen minipočítač Raspberry Pi 1 Model B, který je postaven na procesoru Broadcom BCM2835. Zobrazovací jednotkou byl zvolen monitor o rozlišení 1080p, jenž je schopný komunikovat s řídící jednotkou pomocí digitálního komunikačního rozhraní HDMI. Předposlední částí výběru hardwaru bylo navržení ostatních periferií, konkrétně návrh polohovacího zařízení a signalizačního zařízení a následný návrh komunikace těchto zařízení s řídící jednotkou. Jako polohovací zařízení byl zvolen joystick komunikující s řídící jednotkou skrze AD převodník MCP3202, který komunikuje pomocí rozhraní SPI. Pro signalizaci byly zvoleny LED diody, které jsou spínány pomocí integrovaného obvodu ULN2002AD.

Návrh koncepce softwarové části, který se nachází v kapitole [2.3](#page-33-0) se zabýval navrhnutím příslušného softwarového vybavení pro systém EIT. Byl vybrán operační systém řídící jednotky, kterým je Minibian [2.3.1](#page-33-1) a navržen způsob ukládání souborů a ostatních dat pro správné fungování systému. Na základě navrženého způsobu ukládání dat byl vytvořen datový model. Z poznatků získaných v literární rešerši [1](#page-11-0) byl navržen způsob fungování aplikací pro správu systému a zobrazování dat včetně technických parametrů aplikací a grafického rozhraní. Poslední část kapitoly návrhu softwarového vybavení se zabývala vytvořením podkladů pro komunikaci s ostatními periferiemi systému (popis komunikačního protokolu ADC apod.).

Poslední část práce se věnovala samotné realizaci systému EIT. Tato část práce byla opět rozdělena na části věnující hardwaru [3.1](#page-42-1) a softwaru systému [3.2.](#page-43-0) Kapitola se zabývala realizací kompletního systémů EIT na základě koncepce vytvořené v kapitole [2.](#page-24-0) Byla vyrobena DPS, která byla osazena navrženými součástkami a oživena. K DPS s osazenými periferiemi byla připojena řídící jednotka v podobě Raspberri Pi. Na základě návrhu koncepce správcovské aplikace a aplikace pro zobrazování dat bylo vyvinuto softwarové vybavení. Byla vyvinuta Správcovská aplikace vyvinutá v jazyce Python za pomocí microframeworku Flask. Aplikace pro zobrazování dat byla také vyvinuté v jazyce Python za pomocí knihovny pro uživatelské rozhraní TKinter.

Finální systém EIT funguje jako zařízení připojené k síti pomocí WiFi nebo Ethernetového kabelu. Uživatelé mohou dané zařízení spravovat pomocí správcovské aplikace kdekoliv ze sítě pomocí webového prohlížeče. Uživatel pomocí správcovské aplikace může do systému nahrávat nové soubory a určovat, kdy se mají smazat. Nahraná data jsou zobrazována na zobrazovací jednotce pomocí programu pro zobrazování dat, běžícího v řídící jednotce. Uživatel může řídící jednotku ovládat pomocí joysticku na desce s ostatními periferiemi.

Při realizaci hardwarové části systému byla nalezena chyba návrhu, konkrétně zapojení tlačítka joysticku. Tato chyba byla následně napravena předěláním již vyrobené desky plošného spoje a předěláním části práce, která se přímo týká zapojení tohoto zařízení. Práce obsahuje již aktualizované návrhy schéma a DPS se správným zapojením.

Vhodným vylepšením celého systému z hardwarové stránky by bylo navržení krabičky pro DPS s periferiemi. Z hlediska výkonu by bylo vhodné vybrat novější verzi Raspberry Pi pro řídící jednotku (softwarové i hardwarové vybavení by bylo kompatibilní) a rychlejší SD kartu, jelikož se při testování systému objevovaly problémy s rychlostí při práci s daty a převádění souborů na obrázky. Z pohledu softwarového vybavení by bylo dobré vyvinout novou aplikaci pro zobrazování dat založenou na jiné knihovně pro grafické rozhraní, jako je například Qt, jelikož TKinter má v tvorbě grafického rozhraní určité mezery, které se projevily na vzhledu výsledné aplikace.

## **LITERATURA**

- <span id="page-52-5"></span><span id="page-52-0"></span>[1] MarketsandMarkets*Digital Signage Market worth \$23.76 Billion by 2020* [online]. 2015, poslední aktualizace 1. 5. 2015 [cit. 22. 11. 2015]. Dostupné z URL:*<*[http://www.marketsandmarkets.com/PressReleases/](http://www.marketsandmarkets.com/PressReleases/digital-signage.asp) [digital-signage.asp](http://www.marketsandmarkets.com/PressReleases/digital-signage.asp)*>*.
- <span id="page-52-6"></span>[2] HORÁK, Jaroslav.*Hardware: učebnice pro pokročilé.* 4., aktualiz. vyd. Brno: Computer Press, 2007, 360 s. ISBN 9788025117415.
- <span id="page-52-7"></span>[3] RICHARDSON, Iain E a Iain E RICHARDSON. *The H.264 advanced video compression standard.*2nd ed. Chichester, West Sussex, UK: Wiley, 2010, xxx, 316 p. ISBN 978-0-470-51692-8.
- <span id="page-52-1"></span>[4] *NoviSign* [online]. [cit. 2015-12-22]. Dostupné z: <http://www.novisign.com/>
- <span id="page-52-8"></span>[5] *Ki-Wi digital* [online]. [cit. 2015-12-29]. [Dostupnéz:http://www.ki-wi.cz/](Dostupn� z: http://www.ki-wi.cz/)
- <span id="page-52-2"></span>[6] Ki-Wi Katalog. *Ki-Wi Digital* [online]. [cit. 2015-12-29]. Dostupné z: [http:](http://www.ki-wi.cz/files/hw/catalogue-kiwi-cz.pdf) [//www.ki-wi.cz/files/hw/catalogue-kiwi-cz.pdf](http://www.ki-wi.cz/files/hw/catalogue-kiwi-cz.pdf)
- <span id="page-52-9"></span>[7] *Raspberry Pi* [online]. [cit. 2015-12-31]. [Dostupnéz:https://www.](Dostupn� z: https://www.raspberrypi.org/) [raspberrypi.org/](Dostupn� z: https://www.raspberrypi.org/)
- <span id="page-52-10"></span>[8] *Raspberry Pi 1 Model B katalog* [online]. [cit. 2015-12-31]. Dostupné z: [http://docs-europe.electrocomponents.com/webdocs/127d/](http://docs-europe.electrocomponents.com/webdocs/127d/0900766b8127da4b.pdf) [0900766b8127da4b.pdf](http://docs-europe.electrocomponents.com/webdocs/127d/0900766b8127da4b.pdf)
- <span id="page-52-3"></span>[9] BCM2835 ARM Peripherals. *Raspberry Pi* [online]. Science Park Milton Road Cambridge, 2012 [cit. 2015-12-31]. Dostupné z: [https:](https://www.raspberrypi.org/documentation/hardware/raspberrypi/bcm2835/BCM2835-ARM-Peripherals.pdf) [//www.raspberrypi.org/documentation/hardware/raspberrypi/bcm2835/](https://www.raspberrypi.org/documentation/hardware/raspberrypi/bcm2835/BCM2835-ARM-Peripherals.pdf) [BCM2835-ARM-Peripherals.pdf](https://www.raspberrypi.org/documentation/hardware/raspberrypi/bcm2835/BCM2835-ARM-Peripherals.pdf)
- <span id="page-52-4"></span>[10] *2.7V Dual Channel 12-Bit A/D Converter with SPI Serial Interface* [online]. 1999 [cit. 2016-01-03]. ISBN 978-1-61341-757-7. Dostupné z: [http://ww1.](http://ww1.microchip.com/downloads/en/DeviceDoc/21034F.pdf) [microchip.com/downloads/en/DeviceDoc/21034F.pdf](http://ww1.microchip.com/downloads/en/DeviceDoc/21034F.pdf)
- <span id="page-52-11"></span>[11] *SOLID STATE LAMPS* [online]. 2001 [cit. 2016-01-03]. Dostupné z: [http:](http://www.ges.cz/sheets/l/l53ed.pdf) [//www.ges.cz/sheets/l/l53ed.pdf](http://www.ges.cz/sheets/l/l53ed.pdf)
- <span id="page-52-12"></span>[12] *Texas Instruments ULN2002AD* [online]. 1976, 2004 [cit. 2016-01- 03]. Dostupné z: [http://pdf.datasheetcatalog.com/datasheet2/b/](http://pdf.datasheetcatalog.com/datasheet2/b/0fxyuf66ess3kw8eaxa6ueweq7cy.pdf) [0fxyuf66ess3kw8eaxa6ueweq7cy.pdf](http://pdf.datasheetcatalog.com/datasheet2/b/0fxyuf66ess3kw8eaxa6ueweq7cy.pdf)
- <span id="page-53-0"></span>[13] ARPACI-DUSSEAU, Andrea C. a Remzi H. ARPACI-DUSSEAU *Operating systems: three easy pieces.* 0.90. Arpaci-Dusseau Books, 2015. ISBN 978-110-5979-125. Dostupné z: [http://pages.cs.wisc.edu/~remzi/OSTEP/](http://pages.cs.wisc.edu/~remzi/OSTEP/intro.pdf) [intro.pdf](http://pages.cs.wisc.edu/~remzi/OSTEP/intro.pdf)
- <span id="page-53-1"></span>[14] Windows IoT. *Windows Dev Center* [online]. Redmond: Microsoft, 2016 [cit. 2016-05-09]. Dostupné z: [https://developer.microsoft.com/cs-cz/](https://developer.microsoft.com/cs-cz/windows/iot) [windows/iot](https://developer.microsoft.com/cs-cz/windows/iot)
- <span id="page-53-2"></span>[15] *MINIBIAN – RASPBERRY PI* [online]. 2016 [cit. 2016-05-09]. Dostupné z: <https://minibianpi.wordpress.com/about/>
- <span id="page-53-3"></span>[16] *X.Org* [online]. 2016 [cit. 2016-05-09]. Dostupné z: <https://www.x.org/wiki/>
- <span id="page-53-4"></span>[17] *Openbox* [online]. 2013 [cit. 2016-05-09]. Dostupné z: [http://openbox.org/](http://openbox.org/wiki/Main_Page) [wiki/Main\\_Page](http://openbox.org/wiki/Main_Page)
- <span id="page-53-5"></span>[18] X.Org Server. In: *Wikipedia: the free encyclopedia* [online]. San Francisco (CA): Wikimedia Foundation, 2016 [cit. 2016-05-09]. Dostupné z: [https:](https://en.wikipedia.org/wiki/X.Org_Server) [//en.wikipedia.org/wiki/X.Org\\_Server](https://en.wikipedia.org/wiki/X.Org_Server)
- <span id="page-53-6"></span>[19] *SQLite* [online]. 2016 [cit. 2016-05-09]. Dostupné z: <https://www.sqlite.org/>
- <span id="page-53-7"></span>[20] OWENS, Michael. *The definitive guide to SQLite*. New ed. Berkeley, Calif: Apress, 2006. ISBN 978-159-0596-739.
- <span id="page-53-8"></span>[21] SQLite: Databáze pro váš web. *Zdroják.cz* [online]. 2013 [cit. 2016-05-09]. Dostupné z: [https://www.zdrojak.cz/clanky/](https://www.zdrojak.cz/clanky/sqlite-databaze-pro-vas-web/) [sqlite-databaze-pro-vas-web/](https://www.zdrojak.cz/clanky/sqlite-databaze-pro-vas-web/)
- <span id="page-53-9"></span>[22] JACKSON, Cody. *Learning to Program Using Python.* CreateSpace Independent Publishing Platform, 2011. ISBN 1461182050.
- <span id="page-53-10"></span>[23] *Flask-Admin* [online]. 2015 [cit. 2016-05-09]. Dostupné z: [http:](http://flask-admin.readthedocs.io/en/latest/) [//flask-admin.readthedocs.io/en/latest/](http://flask-admin.readthedocs.io/en/latest/)
- <span id="page-53-11"></span>[24] *FlaskSecurity* [online]. [cit. 2016-05-09]. Dostupné z: [https://pythonhosted.](https://pythonhosted.org/Flask-Security/) [org/Flask-Security/](https://pythonhosted.org/Flask-Security/)
- <span id="page-53-12"></span>[25] *Flask* [online]. 2016 [cit. 2016-05-09]. Dostupné z: <http://flask.pocoo.org/>
- <span id="page-53-13"></span>[26] *SQLAlchemy* [online]. 2016 [cit. 2016-05-09]. Dostupné z: [http://www.](http://www.sqlalchemy.org/) [sqlalchemy.org/](http://www.sqlalchemy.org/)
- <span id="page-54-1"></span>[27] *Wand* [online]. 2015 [cit. 2016-05-09]. Dostupné z: [http://docs.wand-py.org/](http://docs.wand-py.org/en/0.4.2/) [en/0.4.2/](http://docs.wand-py.org/en/0.4.2/)
- <span id="page-54-2"></span>[28] GRAYSON, John E. *Python and Tkinter programming.* Greenwich, CT: Manning, c2000. ISBN 18-847-7781-3.
- <span id="page-54-0"></span>[29] *CS eagle* [online]. 2011 [cit. 2016-05-10]. Dostupné z: [http://www.cadsoftusa.](http://www.cadsoftusa.com/) [com/](http://www.cadsoftusa.com/)
- <span id="page-54-3"></span>[30] *AB electronics UK* [online]. 2016 [cit. 2016-05-10]. Dostupné z: [https://www.](https://www.abelectronics.co.uk/kb/article/15/adcdac-pi-with-python) [abelectronics.co.uk/kb/article/15/adcdac-pi-with-python](https://www.abelectronics.co.uk/kb/article/15/adcdac-pi-with-python)
- <span id="page-54-4"></span>[31] *Py-spidev* [online]. 2015 [cit. 2016-05-10]. Dostupné z: [https://github.com/](https://github.com/doceme/py-spidev) [doceme/py-spidev](https://github.com/doceme/py-spidev)
- [32] *Spi dev* [online]. 2016 [cit. 2016-05-10]. Dostupné z: [https://pypi.python.](https://pypi.python.org/pypi/spidev) [org/pypi/spidev](https://pypi.python.org/pypi/spidev)
- <span id="page-54-5"></span>[33] *RPi.GPIO* [online]. 2016 [cit. 2016-05-10]. Dostupné z: [https://pypi.python.](https://pypi.python.org/pypi/RPi.GPIO) [org/pypi/RPi.GPIO](https://pypi.python.org/pypi/RPi.GPIO)

## **SEZNAM SYMBOLŮ, VELIČIN A ZKRATEK**

- <span id="page-55-0"></span>EIT Elektronická Informační Tabule – zařízení, jenž má za úkol předávat informace svému okolí
- LCD Liquid Crystal Display displej z tekutých krystalů
- LED Light Emitting Diode dioda emitující světlo
- OLED Organic Light Emitting Diode typ displeje využívající technologii organických elektroluminiscenčních diod
- ARM Advanced RISC Machine
- SD Secure Digital
- USB Universal Serial Bus universální sériová sběrnice
- UI User Interface uživatelské rozhraní
- RFID Radio Frequency Identification identifikace na rádiové frekvenci
- HDMI High-Definition Multi-media Interface
- DVI Digital Visual Interface
- OS Operační Systém
- LAN Local Area Network lokální síť
- PAL Phase Alternating Line
- NTCS National Television System Committee
- GPIO General-Purpose Input/Output
- I2C Inter-Integrated Circuit
- SPI Serial Peripheral Interface Sériové Periferní Rozhraní
- UART Universal Asynchronous Receiver and Transmitter asynchronní sériové rozhran
- SDIO Secure Digital Input Output
- ADC Analog to Digital Converter analogově digitální převodník
- DPS Deska Plošných Spojů
- MSB Most Significant Bit nejvýznamnější bit

## **SEZNAM PŘÍLOH**

<span id="page-56-0"></span>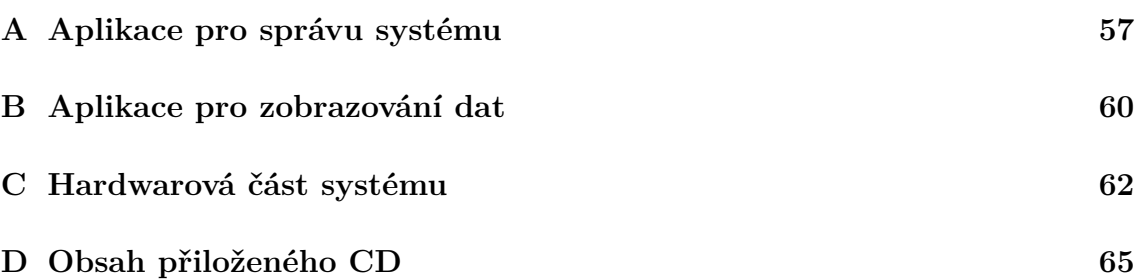

## <span id="page-57-0"></span>**A APLIKACE PRO SPRÁVU SYSTÉMU**

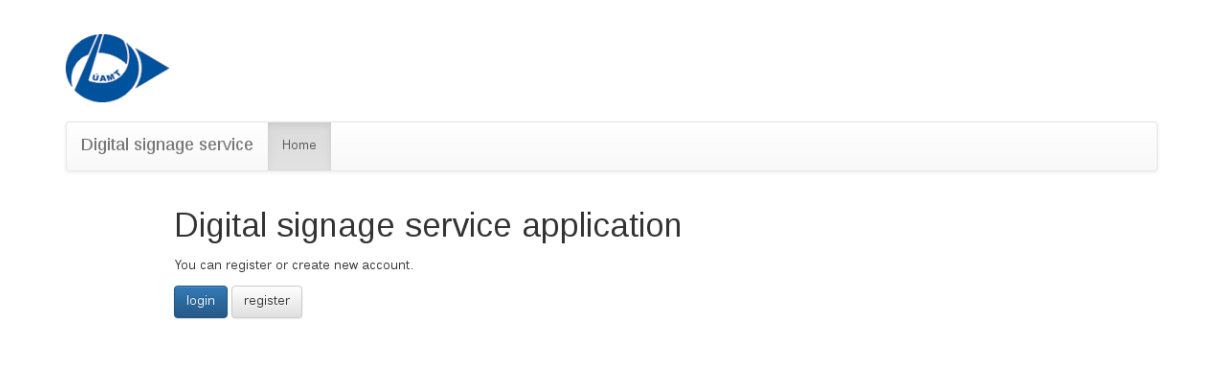

<span id="page-57-1"></span>Obr. A.1: Úvodní pohled.

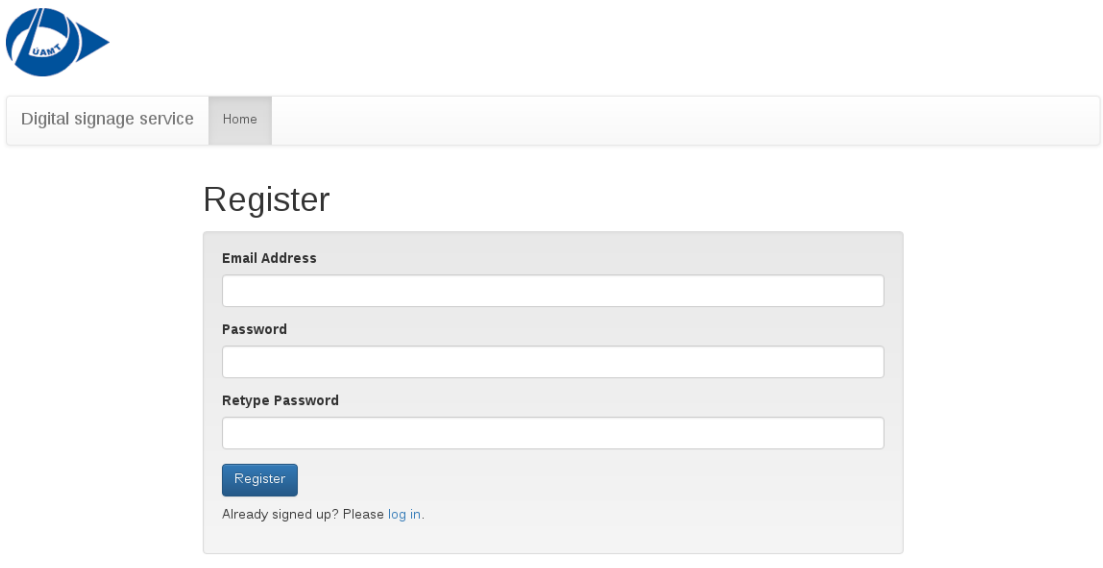

<span id="page-57-2"></span>Obr. A.2: Registrace.

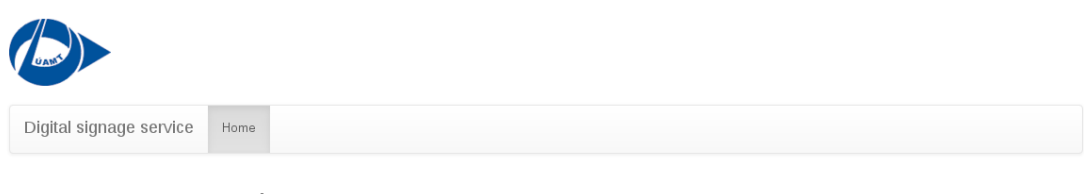

## Login

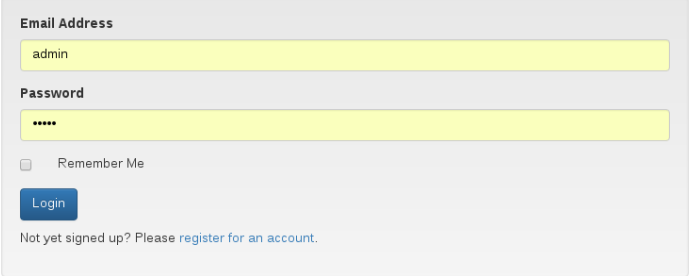

<span id="page-58-0"></span>Obr. A.3: Přihlášení.

| UALLY                                                           |                                                                                                    |           |                        |  |                |                     |                        |  |
|-----------------------------------------------------------------|----------------------------------------------------------------------------------------------------|-----------|------------------------|--|----------------|---------------------|------------------------|--|
|                                                                 | Digital signage service<br>$\triangle$ admin $\star$<br>Home<br>My Files<br>All Files<br>Categories<br>Users |           |                        |  |                |                     |                        |  |
| List(2)<br>Add Filter *<br>Create<br>With selected <sup>*</sup> |                                                                                                    |           |                        |  |                |                     |                        |  |
| $\Box$                                                          |                                                                                                    | Category  | User                   |  | Name           | <b>Defined Name</b> | <b>Expiration Date</b> |  |
| $\Box$                                                          | ✔︎                                                                                                    | Ostatní   | admin                  |  | pdf-test.pdf   | tesovací pdf        | 2016-05-18 13:41:00    |  |
| $\Box$                                                          | ✔面                                                                                                    | <b>BP</b> | xchmel22@feec.vutbr.cz |  | pdf-test 1.pdf | soubor              | 2016-05-25 13:44:00    |  |

<span id="page-58-1"></span>Obr. A.4: Pohled na všechny soubory.

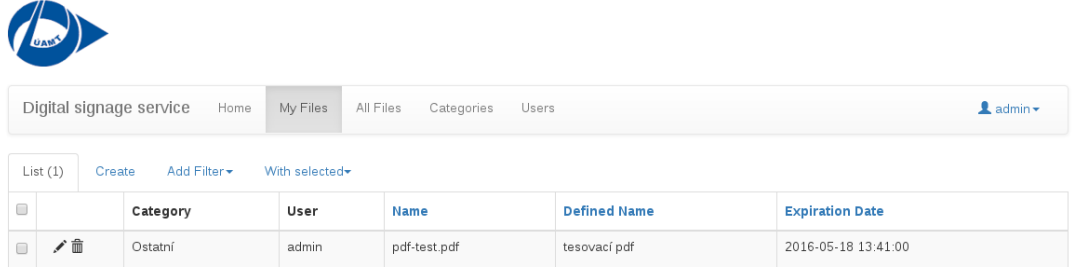

<span id="page-58-2"></span>Obr. A.5: Pohled na soubory přihlášeného uživatele.

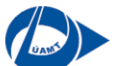

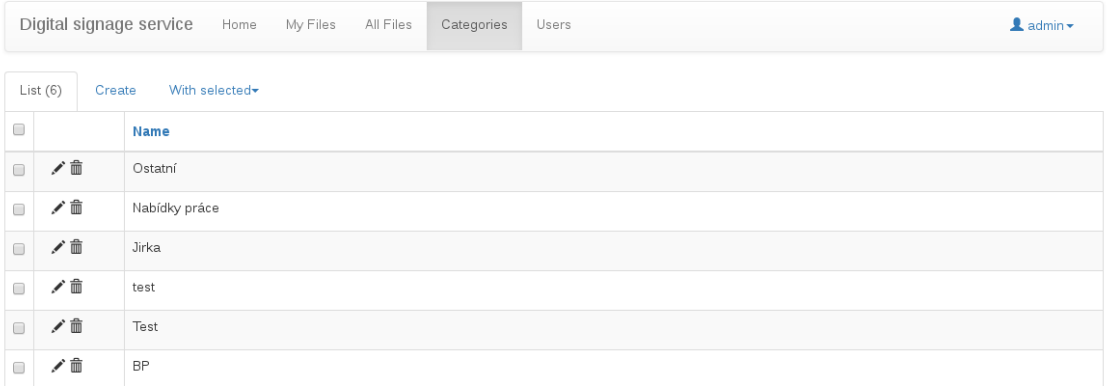

<span id="page-59-0"></span>Obr. A.6: Pohled na kategorie.

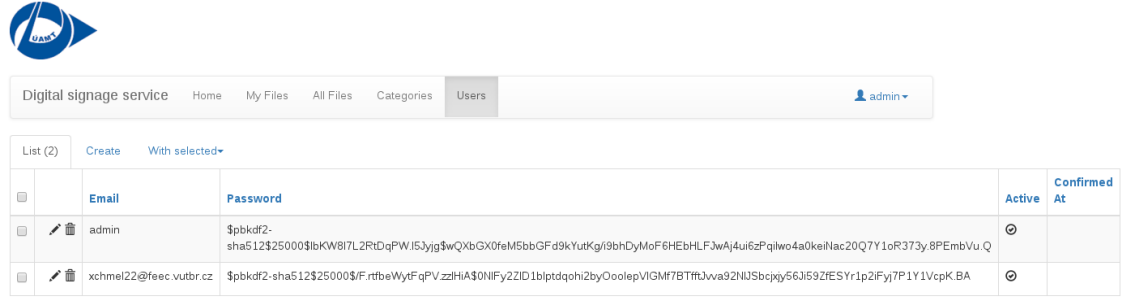

<span id="page-59-1"></span>Obr. A.7: Pohled na uživatele.

## <span id="page-60-0"></span>**B APLIKACE PRO ZOBRAZOVÁNÍ DAT**

<span id="page-60-1"></span>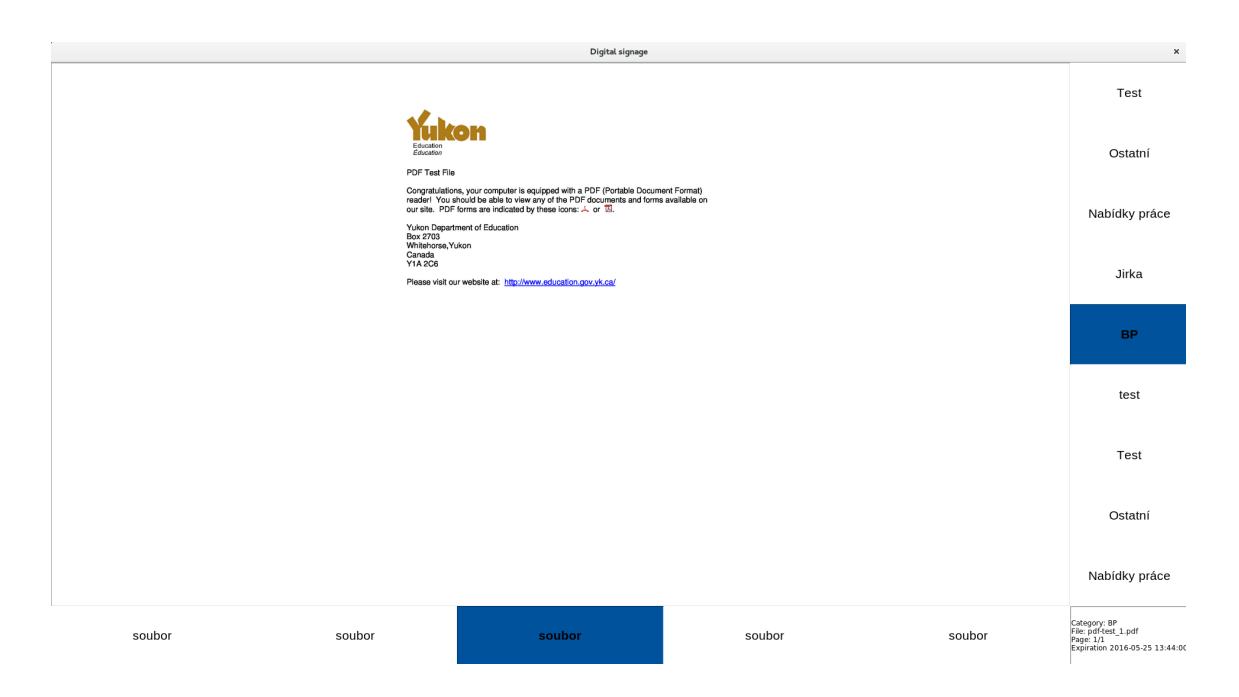

Obr. B.1: Aplikace zobrazující data.

<span id="page-61-0"></span>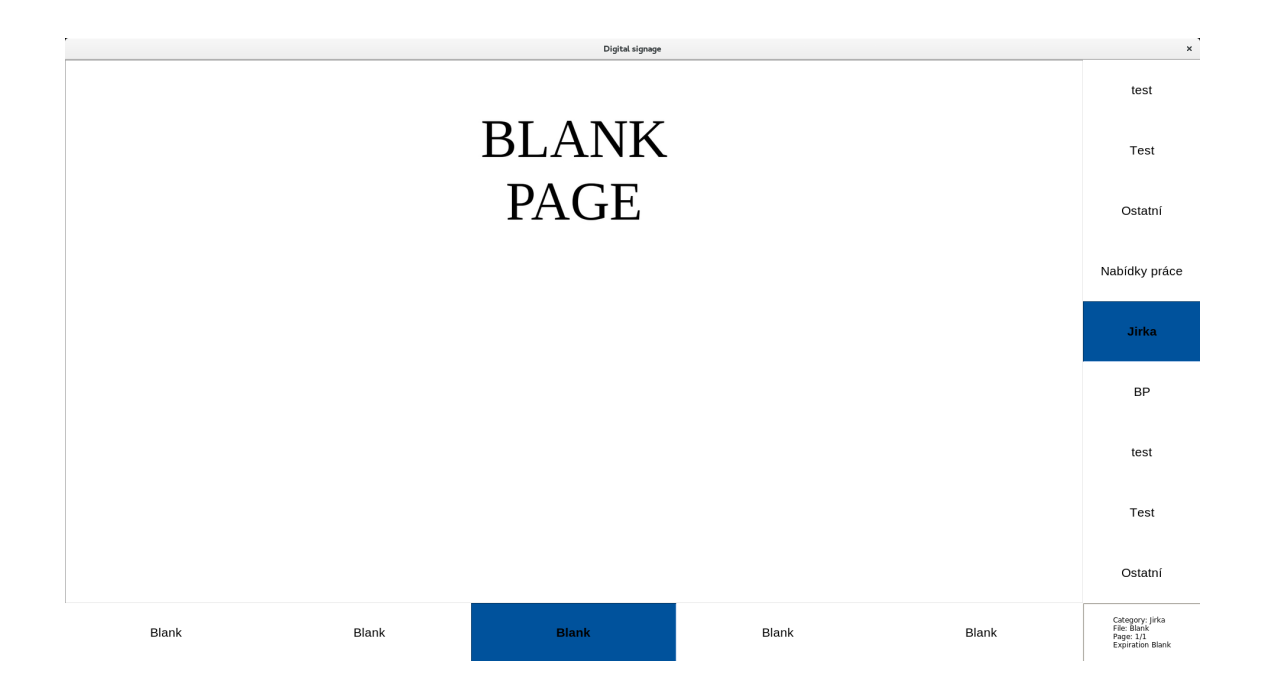

Obr. B.2: Aplikace zobrazující prázdná data.

## <span id="page-62-0"></span>**C HARDWAROVÁ ČÁST SYSTÉMU**

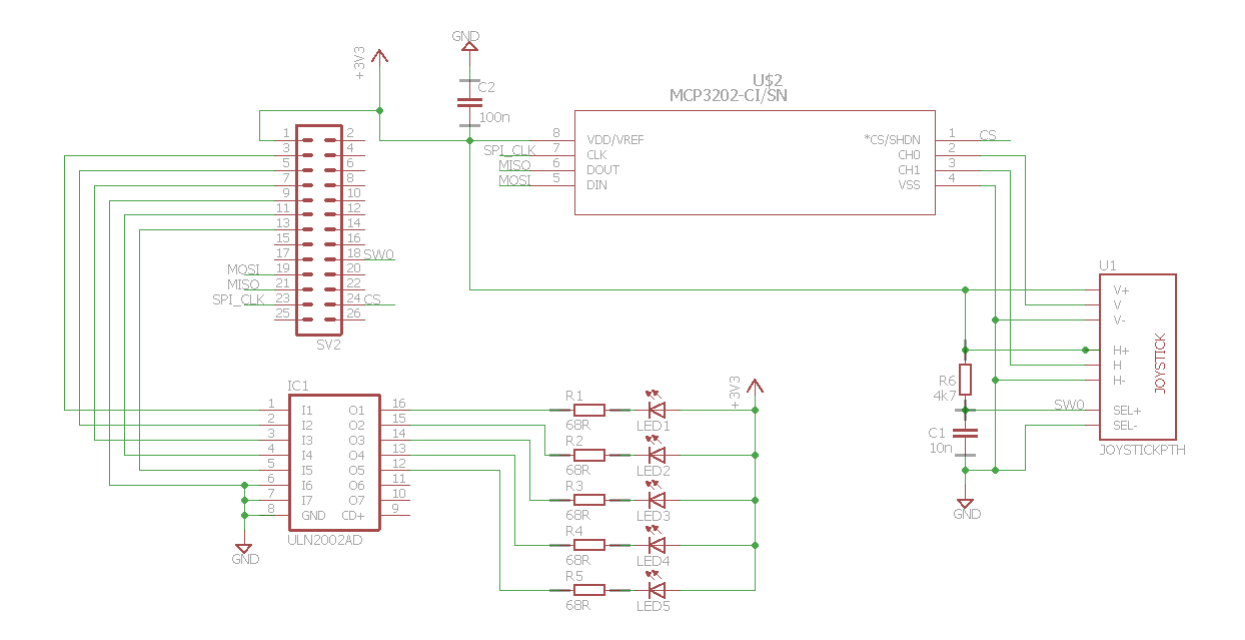

<span id="page-62-1"></span>Obr. C.1: Schéma desky s periferiemi.

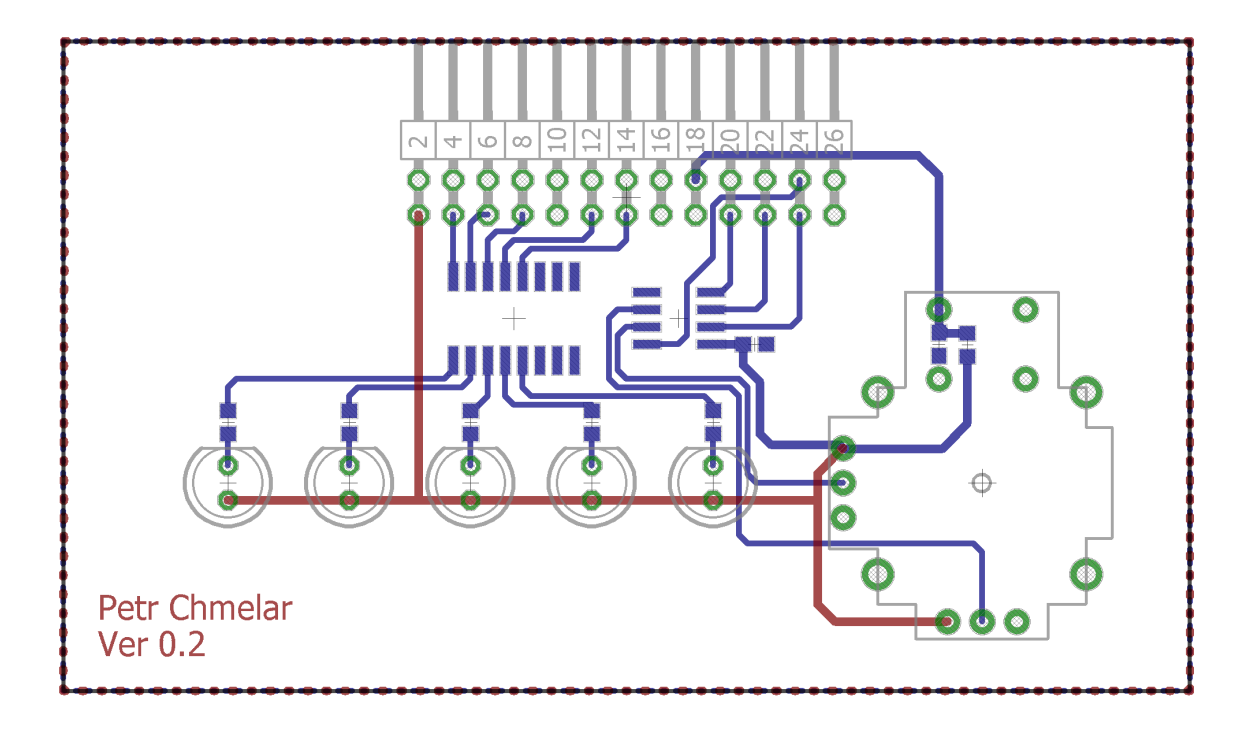

<span id="page-63-0"></span>Obr. C.2: DPS desky s periferiemi bez rozlité mědi.

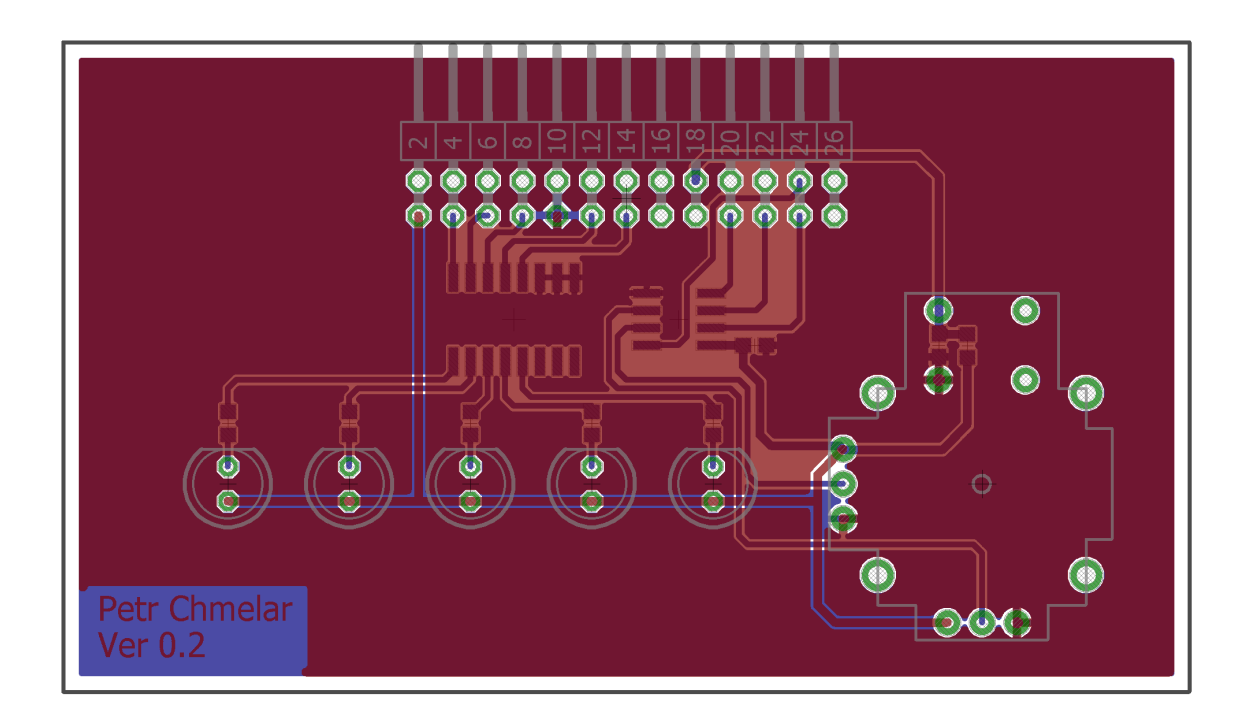

<span id="page-63-1"></span>Obr. C.3: DPS desky s periferiemi s rozlitou mědí.

<span id="page-64-0"></span>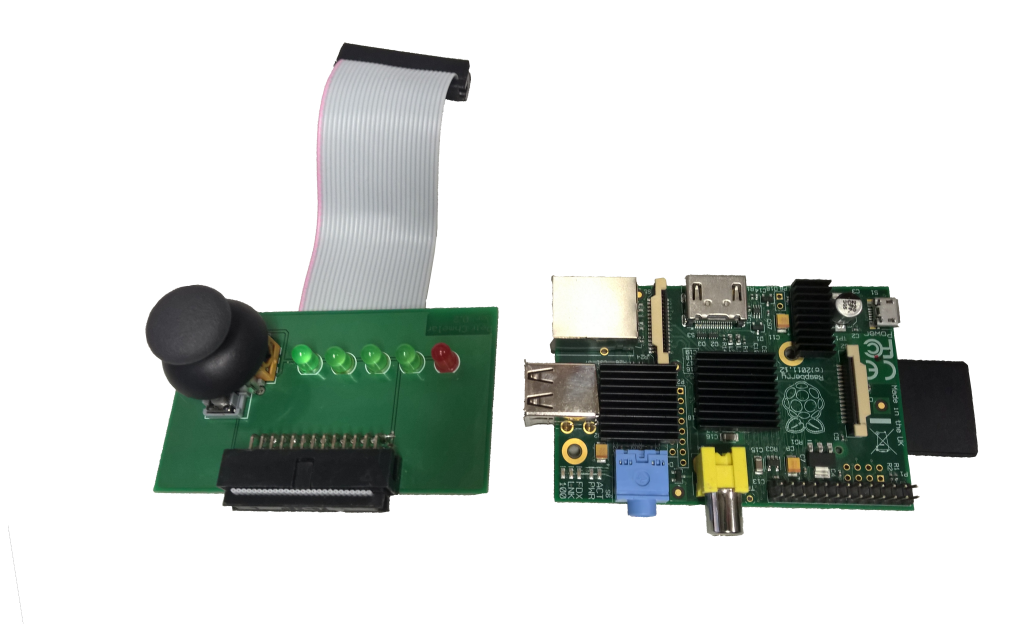

Obr. C.4: Řídící jednotka s připojenou deskou s ostatními periferiemi.

## <span id="page-65-0"></span>**D OBSAH PŘILOŽENÉHO CD**

- xchmel22\_2016\_bp.pdf tato práce
- board/ zdrojové soubory návrhu desky s ostatními periferiemi (EAGLE)
- software/ zdrojové soubory aplikací pro správu a zobrazování dat
- image/ obraz SD karty s kompletním SW vybavením systému EIT pro Raspberry Pi